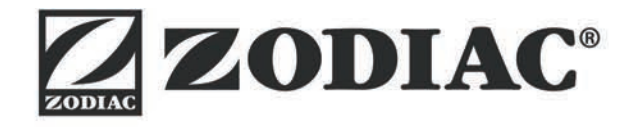

# **ALPHA™ iQ**

**Notice d'installation et d'utilisation** - Français Robot électrique Instructions originales

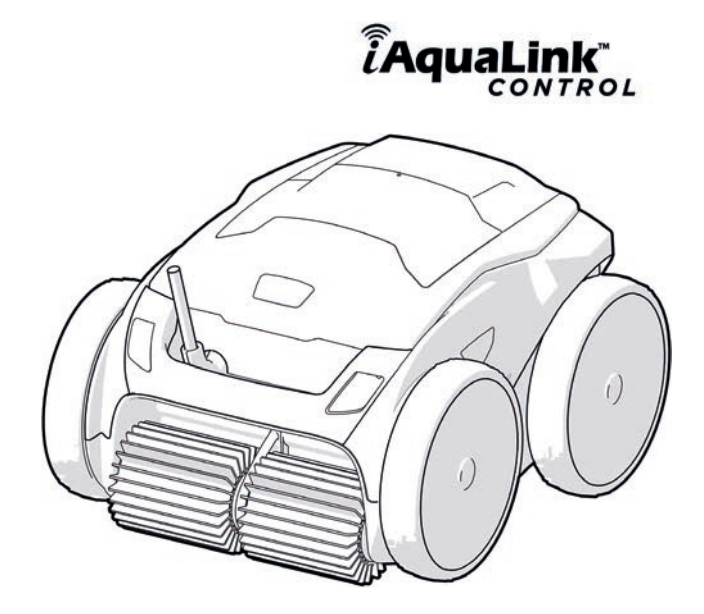

More documents on: www.zodiac.com

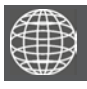

**FR**

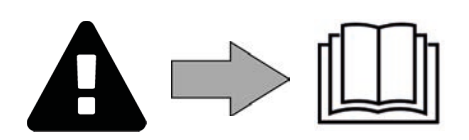

## **A AVERTISSEMENTS**

- Avant toute action sur l'appareil, il est impératif de prendre connaissance de cette notice d'installation et d'utilisation, ainsi que du livret « Garanties » livré avec l'appareil, sous peine de dommages matériels, de blessures graves, voire mortelles, ainsi que l'annulation de la garantie.
- Conserver et transmettre ces documents pour référence tout au long de la vie de l'appareil.
- Il est interdit de diffuser ou de modifier ce document par quelque moyen que ce soit sans autorisation du fabricant.
- Le fabricant fait évoluer constamment ses produits pour en améliorer la qualité, les informations contenues dans ce document peuvent être modifiées sans préavis.

## **AVERTISSEMENTS GÉNÉRAUX**

- Le non-respect des avertissements pourrait causer des dommages à l'équipement de la piscine ou entraîner de graves blessures, voire la mort.
- Seule une personne qualifiée dans les domaines techniques concernés (électricité, hydraulique ou frigorifique), est habilitée à faire la maintenance ou la réparation de l'appareil. Le technicien qualifié intervenant sur l'appareil doit utiliser/porter un équipement de protection individuel (tels que lunettes de sécurité, gants de protection, etc...) afin de réduire tout risque de blessure qui pourrait survenir lors de l'intervention sur l'appareil.
- Avant toute intervention sur l'appareil, s'assurer que celui-ci est hors tension et consigné.
- L'appareil est destiné à un usage spécifique pour les piscines et spas ; il ne doit être utilisé pour aucun autre usage que celui pour lequel il a été conçu.
- Cet appareil n'est pas prévu pour être utilisé par des personnes (y compris les enfants) dont les capacités physiques, sensorielles ou mentales sont réduites, ou des personnes dénuées d'expérience ou de connaissance, sauf si elles ont pu bénéficier, par l'intermédiaire d'une personne responsable de leur sécurité, d'une surveillance ou d'instructions préalables concernant l'utilisation de l'appareil. Il convient de surveiller les enfants pour s'assurer qu'ils ne jouent pas avec l'appareil.
- Cet appareil peut être utilisé par des enfants âgés d'au moins 8 ans et par des personnes ayant des capacités physiques, sensorielles ou mentales réduites ou dénuées d'expérience ou de connaissance, s'ils (si elles) sont correctement surveillé(e)s ou si des instructions relatives à l'utilisation de l'appareil en toute sécurité leur ont été données et si les risques encourus ont été appréhendés. Le nettoyage et l'entretien par l'usager ne doivent pas être effectués par des enfants sans surveillance.
- L'installation de l'appareil doit être réalisée conformément aux instructions du fabricant et dans le respect des normes locales et nationales en vigueur. L'installateur est responsable de l'installation de l'appareil et du respect des réglementations nationales en matière d'installation. En aucun cas le fabricant ne pourra être tenu pour responsable en cas de non-respect des normes d'installation locales en vigueur.
- Pour toute autre action que l'entretien simple par l'utilisateur décrit dans cette notice, le produit doit être entretenu par un professionnel qualifié.
- En cas de dysfonctionnement de l'appareil : ne pas tenter de réparer l'appareil par vous-même et contacter un technicien qualifié.
- Se référer aux conditions de garantie pour le détail des valeurs de l'équilibre de l'eau admises pour le fonctionnement de l'appareil.
- Toute désactivation, élimination ou contournement de l'un des éléments de sécurité intégrés à l'appareil annule automatiquement la garantie, tout comme l'utilisation de pièces de remplacement provenant d'un fabricant tiers non autorisé.
- Ne pas vaporiser d'insecticide ou autre produit chimique (inflammable ou noninflammable) vers l'appareil, il pourrait détériorer la carrosserie et provoquer un incendie.
- Ne pas toucher le ventilateur ou les pièces mobiles et ne pas insérer d'objets ou vos doigts à proximité des pièces mobiles lorsque l'appareil est en fonctionnement. Les pièces mobiles peuvent causer des blessures sérieuses voire la mort.

**FR**

## **AVERTISSEMENTS LIES A DES APPAREILS ÉLECTRIQUES**

- L'alimentation électrique de l'appareil doit être protégée par un Dispositif de protection à courant Différentiel Résiduel (DDR) de 30 mA dédié, en conformité avec les normes en vigueur du pays d'installation.
- Ne pas utiliser de rallonge pour brancher l'appareil ; connecter l'appareil directement à un circuit d'alimentation adapté.
- Avant toute opération, vérifier que :

- La tension d'entrée requise indiquée sur la plaque signalétique de l'appareil correspond à la tension d'alimentation secteur ;

- Le service d'alimentation secteur est compatible avec les besoins en électricité de l'appareil et est correctement mis à la terre.

- En cas de fonctionnement anormal, ou de dégagement d'odeur de l'appareil, l'arrêter immédiatement, débrancher son alimentation et contacter un professionnel.
- Avant d'opérer tout entretien ou maintenance sur l'appareil, vérifier qu'il est mis hors tension, qu'il est entièrement déconnecté de l'alimentation électrique et que tout autre équipement ou accessoire connecté à l'appareil est également déconnecté du circuit d'alimentation.
- Ne pas débrancher et rebrancher l'appareil en cours de fonctionnement.
- Ne pas tirer sur le câble d'alimentation pour le débrancher.
- Si le câble d'alimentation est abîmé, il ne doit être remplacé que par le fabricant, un
- Ne pas réaliser d'entretien ou de maintenance de l'appareil les mains mouillées ou si l'appareil est mouillé.
- Avant de connecter l'appareil à la source d'alimentation, vérifier que bloc de raccordement ou la prise d'alimentation à laquelle l'appareil sera connecté est en bon état et qu'il n'est pas endommagé ni rouillé.
- Par temps orageux, déconnecter l'appareil de l'alimentation électrique pour éviter qu'il ne soit endommagé par la foudre.

### **SPÉCIFICITÉS « Robots nettoyeurs de piscine »**

- Le robot est conçu pour fonctionner correctement dans une eau de piscine dont la température est comprise entre 15°C et 35°C.
- Afin d'éviter toute blessure ou dommage occasionné au robot nettoyeur, ne pas faire fonctionner le robot en dehors de l'eau.
- Afin d'éviter tout risque de blessure, la baignade est interdite lorsque votre robot est dans la piscine.
- Ne pas utiliser le robot si vous faites une chloration choc dans la piscine.
- Ne pas laisser le robot sans surveillance pendant une période prolongée.

#### **AVERTISSEMENT CONCERNANT L'UTILISATION D'UN ROBOT DANS UNE PISCINE À REVÊTEMENT LINER :**

- Avant d'installer le robot, inspecter attentivement le revêtement de la piscine. Si le liner est endommagé par endroits, ne pas installer le robot avant d'avoir fait réparer ou remplacer le liner par un professionnel qualifié. Le fabricant ne pourra en aucun cas être tenu responsable des dégâts occasionnés au liner.
- La surface de certains revêtements liner à motifs peut s'user rapidement : les motifs et/ou leur couleur peuvent s'abîmer, s'estomper ou disparaître au contact de certains objets. L'usure des revêtements liner et l'estompement des motifs ne relèvent pas de la responsabilité du fabricant du robot et ne sont pas couverts par la garantie limitée.

# **SOMMAIRE**

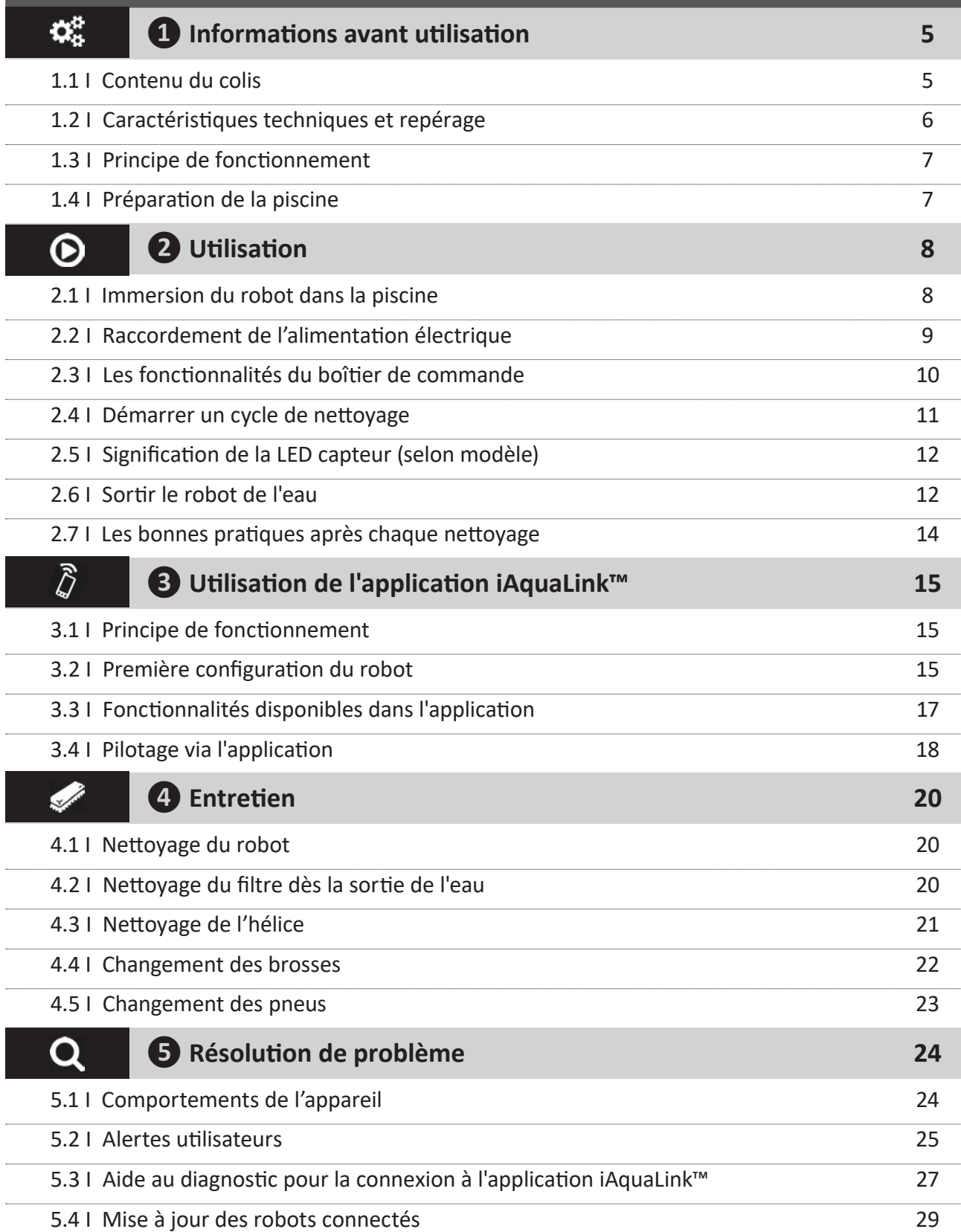

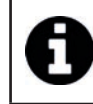

**Conseil : pour faciliter le contact avec le revendeur**

Noter les coordonnées du revendeur pour les retrouver plus facilement et compléter les informations « produit » au dos de la notice : ces informations seront demandées par le revendeur.

**FR**

# **❶ Informations avant utilisation**

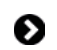

 $\Omega_{\alpha}^{\alpha}$ 

### **2** 1.1 I Contenu du colis

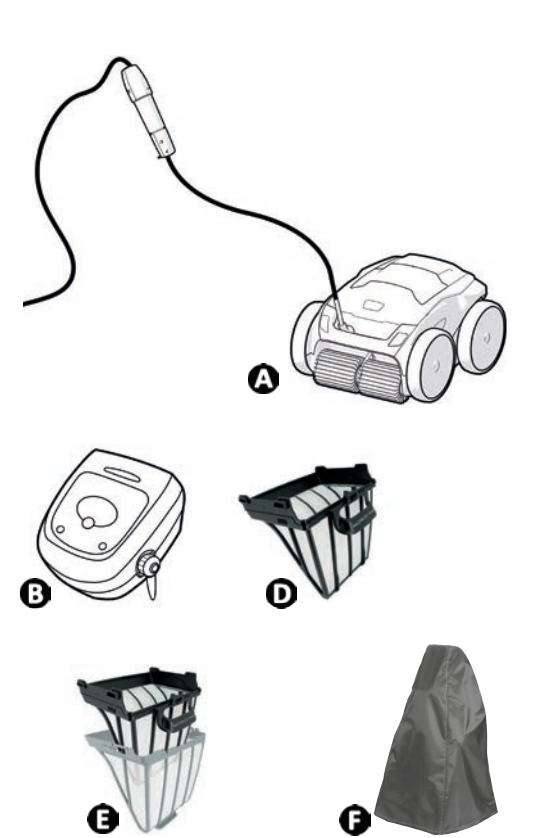

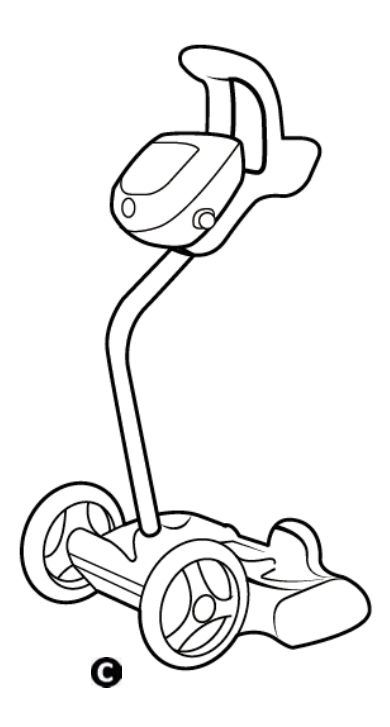

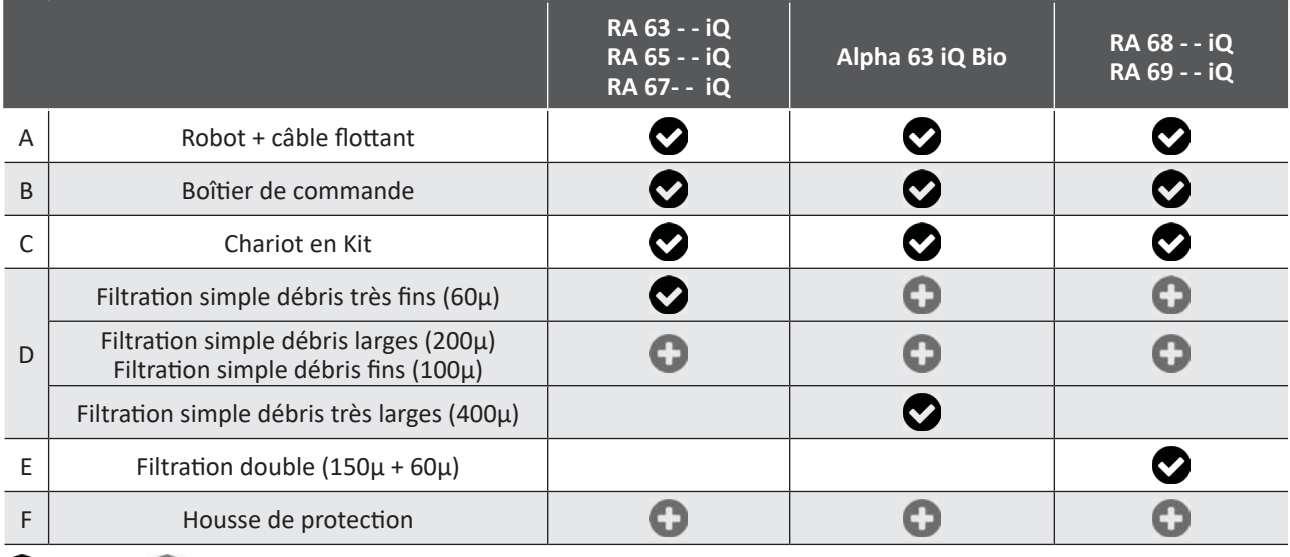

**O**: Fourni **O**: Disponible en option

**5**

## **1.2 I Caractéristiques techniques et repérage**

#### **1.2.1 Caractéristiques techniques**

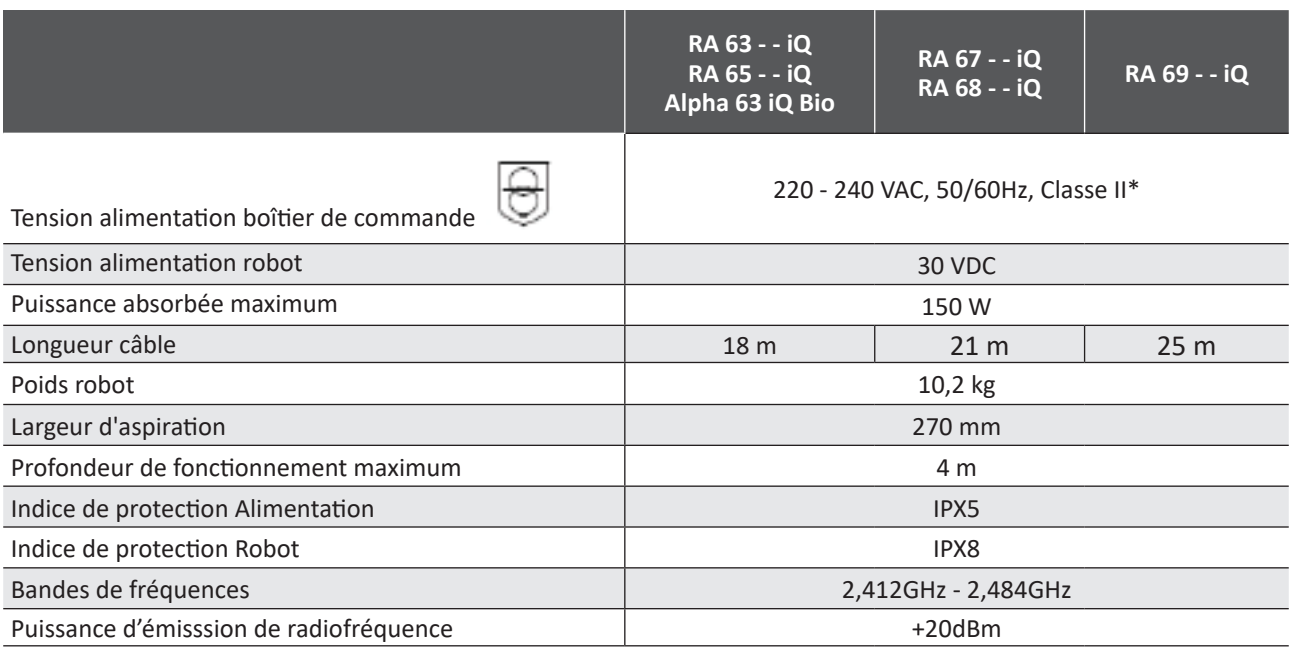

\* Classe II : appareil ayant une double isolation ou isolation renforcée qui ne nécessite pas de mise à la terre.

#### **1.2.2 Repérage**

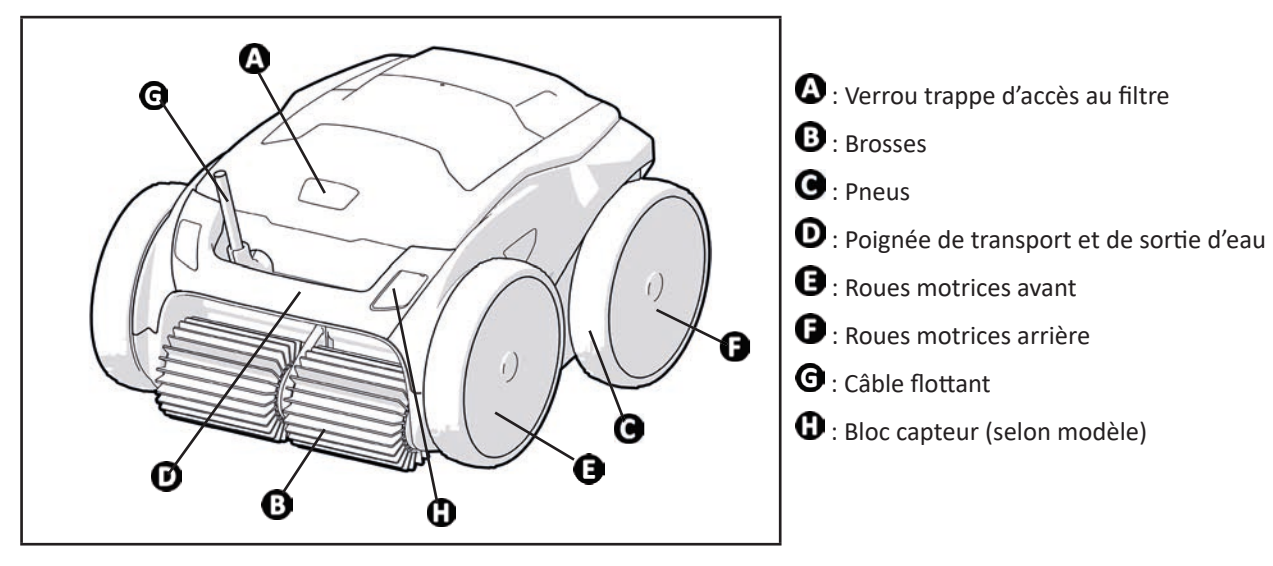

**FR**

## **1.3 I Principe de fonctionnement**

Le robot est indépendant du système de filtration et peut fonctionner de manière autonome. Il suffit de le brancher sur le secteur.

Il se déplace de façon optimale pour nettoyer les zones du bassin pour lesquelles il a été conçu (selon modèle : fond, parois, ligne d'eau). Les débris sont aspirés et stockés dans le filtre du robot.

Le robot nettoyeur peut être utilisé :

- via le boîtier de commande, fourni avec le robot,

- ou grâce à un smartphone ou une tablette compatible avec l'application iAquaLink™ (voir "§ « ❸ Utilisation de l'application iAquaLink™ ").

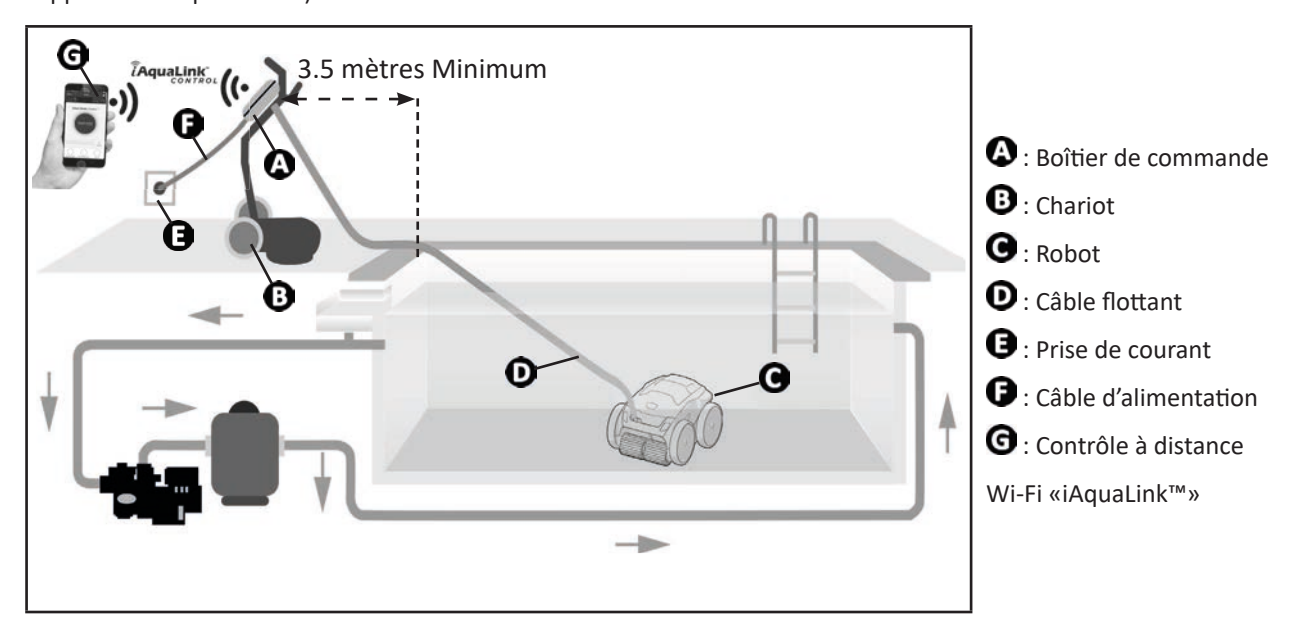

### **2** 1.4 I Préparation de la piscine

**• Ce produit est destiné à une utilisation dans des piscines installées de manière permanente. Ne pas l'utiliser dans des piscines démontables. Une piscine permanente est construite dans ou sur le sol, et ne peut pas être facilement démontée et rangée.**

• L'appareil doit fonctionner dans une eau de piscine dont la qualité est la suivante :

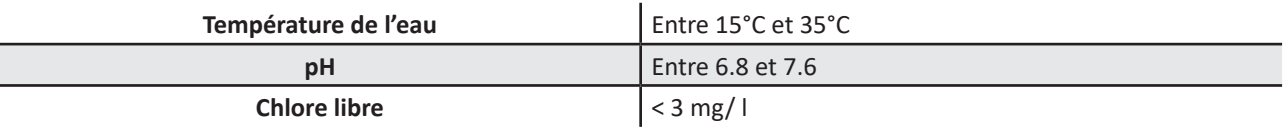

• Lorsque la piscine est sale, notamment lors de la mise en service, retirer les très gros débris à l'aide d'une épuisette afin d'optimiser les performances de l'appareil.

• Retirer thermomètres, jouets et autres objets qui pourraient endommager l'appareil.

## **❷ Utilisation**

### **2.1 I Immersion du robot dans la piscine**

 $\odot$ 

- Étaler toute la longueur de câble à côté du bassin pour éviter l'emmêlement du câble pendant l'immersion (voir image  $\mathbf{\Theta}$ .
- Se placer au centre de la longueur de la piscine pour l'immersion du robot (voir image  $\bullet$ ). Le déplacement du robot sera optimisé et l'emmêlement du câble réduit.
- Plonger le robot dans l'eau verticalement (voir image  $\mathbf{\Theta}$ ).
- Le bouger légèrement dans toutes les directions pour que l'air contenu dedans s'échappe (voir image  $\bullet$ ).
- Il est indispensable que l'appareil descende seul et se pose sur le fond du bassin. Pendant son immersion, le robot entraîne lui-même la longueur de câble nécessaire dans le bassin (voir image  $\bullet$ ).

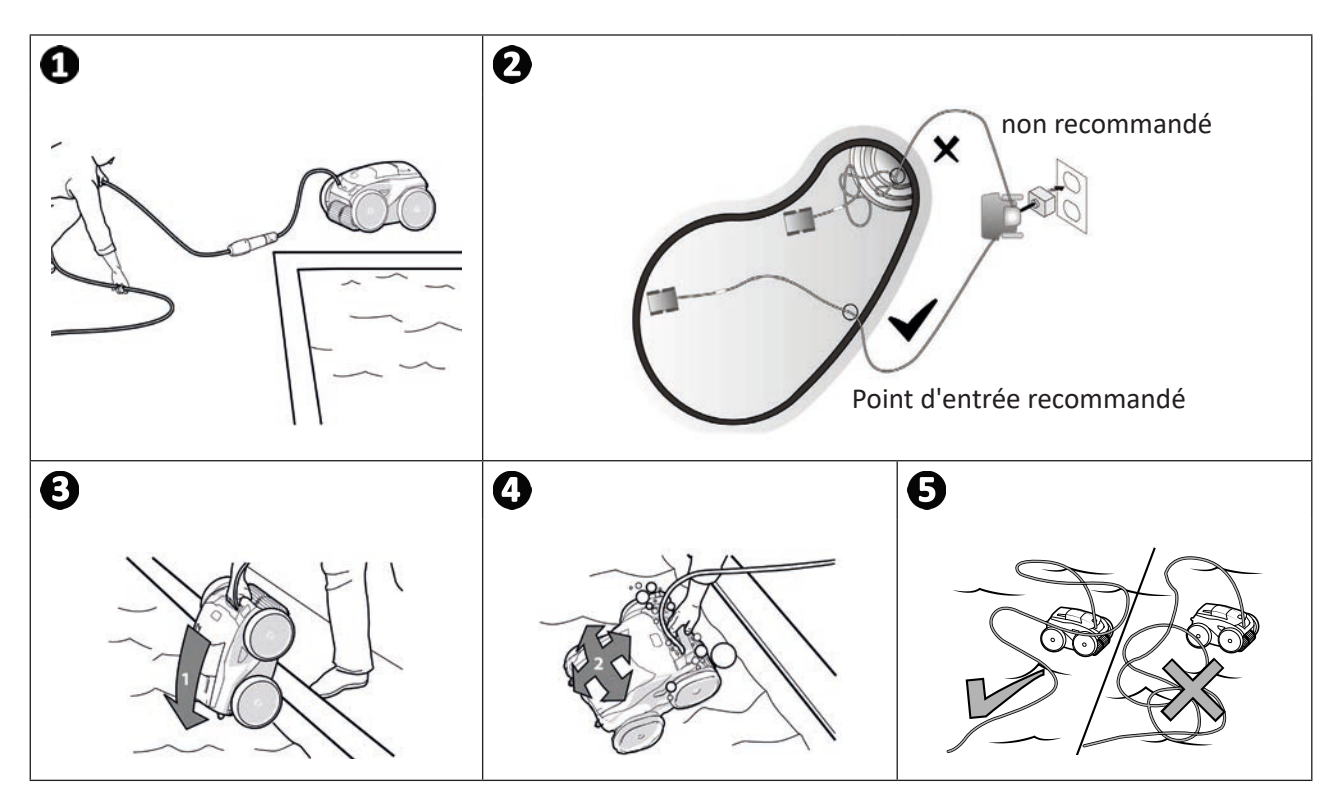

### **2.2 I Raccordement de l'alimentation électrique**

**Pour éviter tout risque d'électrocution, d'incendie ou de blessure grave, veuillez respecter les instructions suivantes :**

**• L'utilisation d'une rallonge électrique est interdite pour le raccordement au boîtier de commande.**

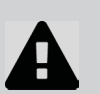

- **Veiller à ce que la prise de courant soit constamment et aisément accessible, et à l'abri de la pluie ou éclaboussures.**
- **Le boîtier de commande est étanche aux projections mais ne doit pas être immergé dans l'eau ou tout autre liquide. Il ne doit pas être installé dans un lieu inondable ; l'éloigner d'au moins 3,5 mètres du bord de la piscine et éviter de l'exposer directement au soleil.**
- **Placer le boîtier de commande à proximité de la prise de courant.**
- Dévisser le bouchon de protection (voir image  $\bigcirc$ ).
- Brancher le câble flottant au boîtier de commande et verrouiller la prise en vissant dans le sens des aiguilles d'une montre uniquement l'anneau (risque d'endommager le câble flottant) (voir image <sup>2</sup>).
- S'assurer que le connecteur soit bien enfoncé pour qu'il n'y ait pas d'intrusion d'eau (voir image **0)**.
- Connecter le câble d'alimentation (voir image  $\bigodot$ ). Raccorder impérativement le boîtier de commande à une prise de courant protégée par un dispositif de protection à courant différentiel résiduel de 30 mA maximum **(en cas de doute, contacter un technicien qualifié).**

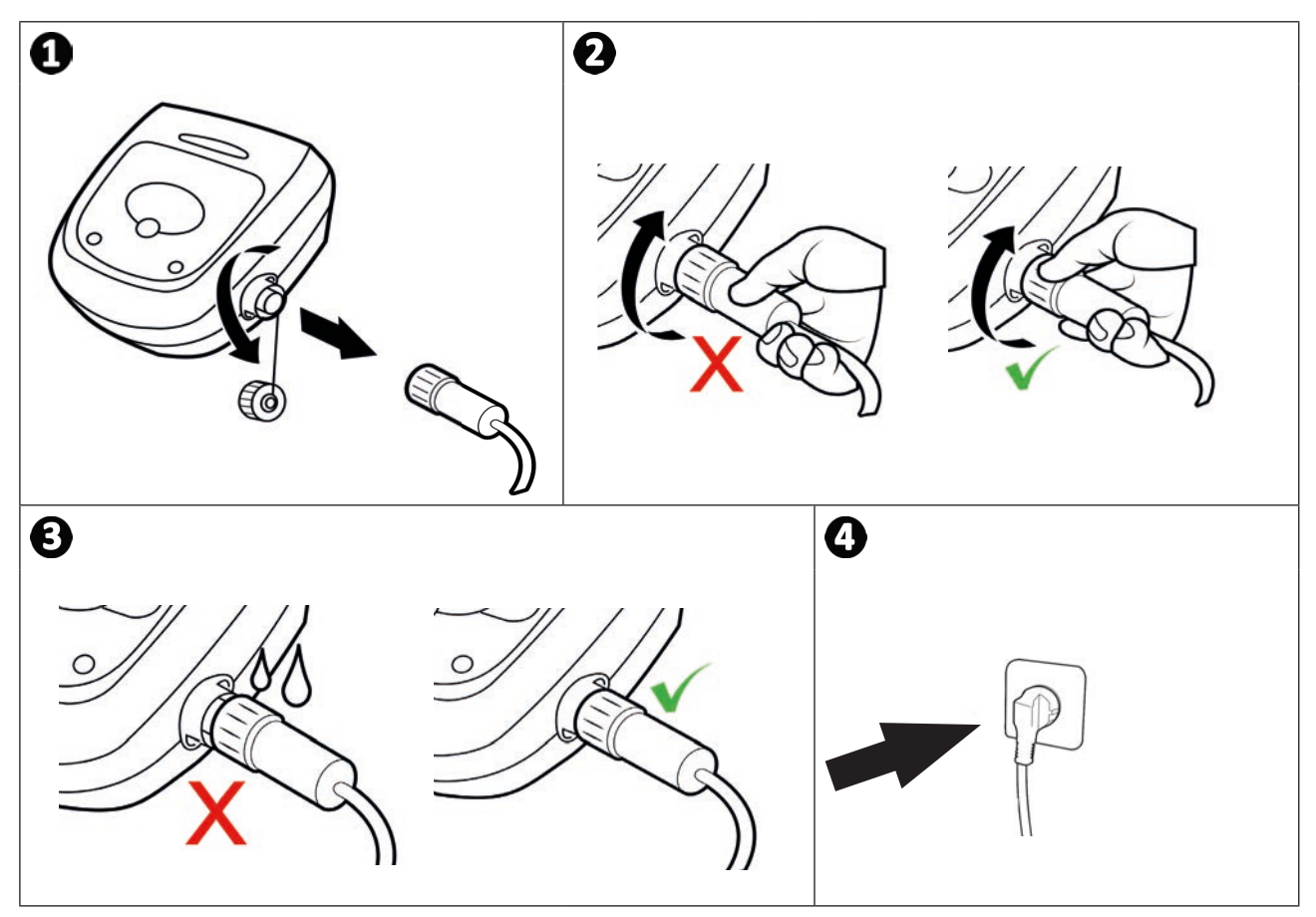

## **2.3 I Les fonctionnalités du boîtier de commande**

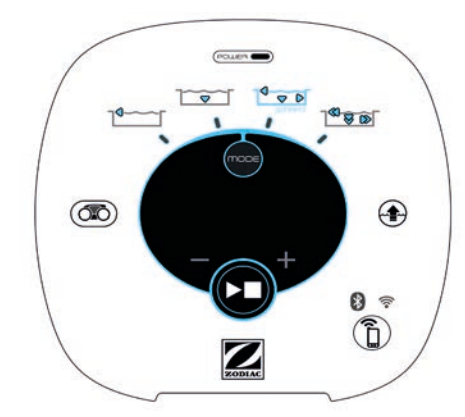

*Exemple d'un panneau de contrôle (fonctionnalités différentes selon le modèle)*

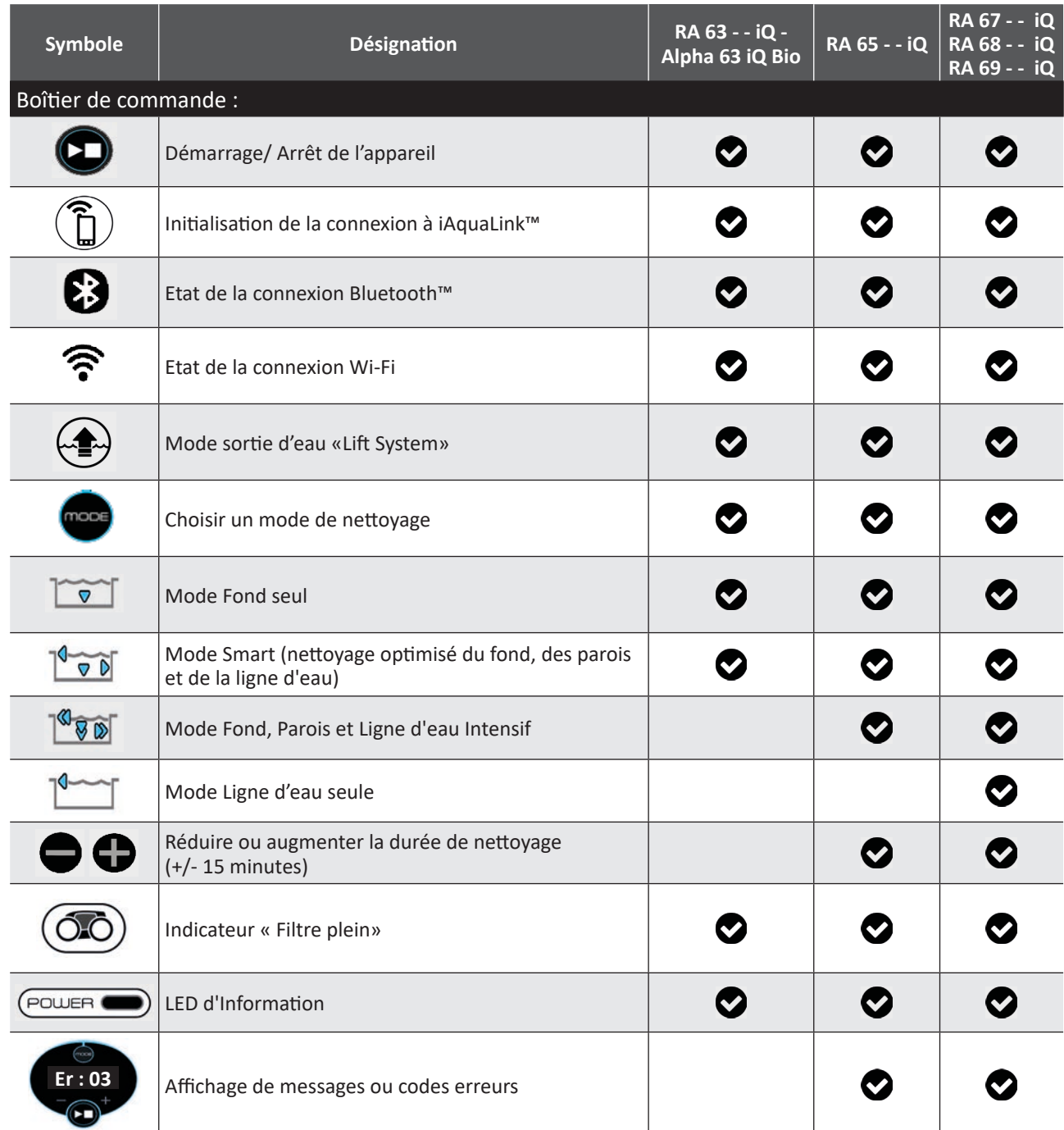

## **2.4 I Démarrer un cycle de nettoyage**

**Pour éviter tout risque de blessure ou de dommage matériel, veuillez respecter les instructions suivantes :**

- **La baignade est interdite lorsque l'appareil est dans la piscine.**
- **Ne pas utiliser l'appareil si vous faites une chloration choc dans la piscine, attendre que le taux de chlore ait atteint la valeur recommandée avant d'immerger le robot.**
- **Ne pas utiliser l'appareil si le volet roulant est fermé.**
- Lorsque le boîtier de commande est sous-tension, les symboles s'allument pour indiquer :
	- L'action en cours
	- Le choix de nettoyage
	- Un besoin d'entretien
- Le boîtier de commande se met en veille au bout de 5 minutes, l'écran et les LED s'éteignent. Il suffit d'appuyer sur une touche pour sortir du mode veille. La mise en veille n'arrête pas le fonctionnement de l'appareil s'il est en cours de nettoyage.

#### **2.4.1 Choix du mode de nettoyage**

- Par défaut, le mode de nettoyage présélectionné est le **mode Smart** (nettoyage des fond, parois, ligne d'eau sur une durée optimisée en fonction des dimensions de la piscine).
- Le premier cycle en mode Smart lancé est un cycle pendant lequel le robot effectue une reconnaissance de la piscine tout en nettoyant durant un cycle de 2h30. Pendant ce premier cycle, le boîtier de commande affiche **"AUTO / 2h30"**  (selon modèles). A la fin de ce cycle, le temps optimal est calculé. Ne pas interrompre le 1er cycle SMART.
- Ce temps optimal est alors enregistré et devient le temps de nettoyage par défaut des prochains cycles lancés en mode Smart. Le boîtier de commande affiche alors le temps optimal calculé.
- Pour réinitialiser le mode Smart, appuyer en continu pendant 5 secondes sur le bouton  $\Box$ . Lancer un nouveau cycle en mode Smart pour que le robot recalcule le temps de nettoyage optimal.
- Il est possible de modifier le mode de nettoyage avant le démarrage de l'appareil ou pendant le fonctionnement de l'appareil. Le nouveau mode sera lancé instantanément et le décompte du temps restant du précédent cycle sera annulé.
- Appuver sur
	- **Mode fond seul :**
	- **Mode Smart (Nettoyage optimisé des fond, parois et ligne d'eau) :** <sup>1</sup> **v** D
	- **Mode fond, parois et ligne d'eau intensif :**  $\sqrt[8]{\sqrt[8]{\mathcal{B}}}$  (selon modèle)
	- **Mode ligne d'eau seule :** <sup>[4</sup> | (selon modèle)
- 

Appuyer sur **QU** pour démarrer le cycle de nettoyage.

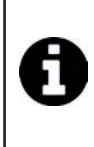

#### **Conseil : améliorer la performance du nettoyage**

En début de saison de baignade, lancer plusieurs cycles de nettoyage en mode fond seul (après avoir retiré les gros débris à l'aide d'une épuisette).

Une utilisation régulière du robot nettoyeur (sans excéder 3 cycles par semaine) vous permettra de profiter d'un bassin toujours propre et le filtre sera moins colmaté.

#### **2.4.2 Ajuster la durée de nettoyage (selon modèle)**

• Il est possible de réduire ou augmenter le temps de nettoyage du cycle sélectionné ou en cours :

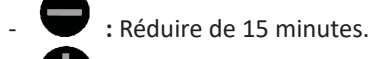

- 
- - **:** Augmenter de 15 minutes.

## **2.5 I Signification de la LED capteur (selon modèle)**

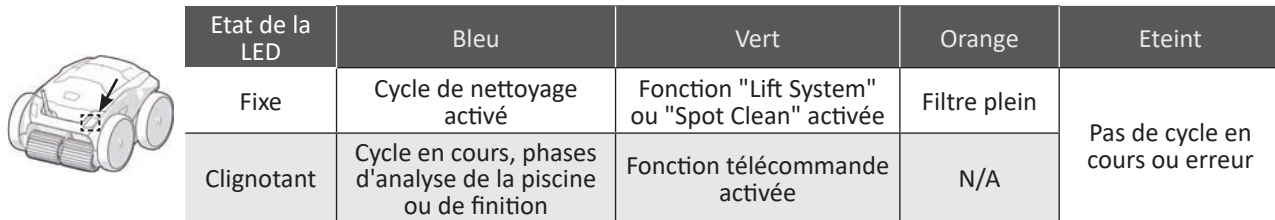

### **2.6 I Sortir le robot de l'eau**

**• Afin de ne pas endommager le matériel, utiliser exclusivement la poignée pour sortir l'appareil de l'eau.** 

#### **2.6.1 Mode automatisé "LIFT SYSTEM"**

La fonction "Lift System" a été conçue pour faciliter la sortie de l'eau du robot. Elle peut être activée à tout moment, pendant ou à la fin d'un cycle de nettoyage.

• Si nécessaire, diriger le robot vers la paroi souhaitée en maintenant le bouton  $\leftrightarrow \rightarrow$  appuyé, le robot pivote.

Lorsqu'il est face à la paroi souhaitée, relâcher le bouton. Le robot avance vers la paroi (voir image  $\bullet$ ).

- Ou faire simplement un appui court sur le bouton  $\leftarrow \rightarrow$  pour le faire avancer vers la paroi située en face (voir image  $\mathbf{O}$ ).
- Il remonte la paroi et reste en ligne d'eau (voir image  $\bullet$ ).
- Utiliser la poignée pour le sortir complètement de l'eau . Le robot expulse l'eau par un jet arrière pour le rendre plus léger (voir image  $\mathbf{\Theta}$ ).

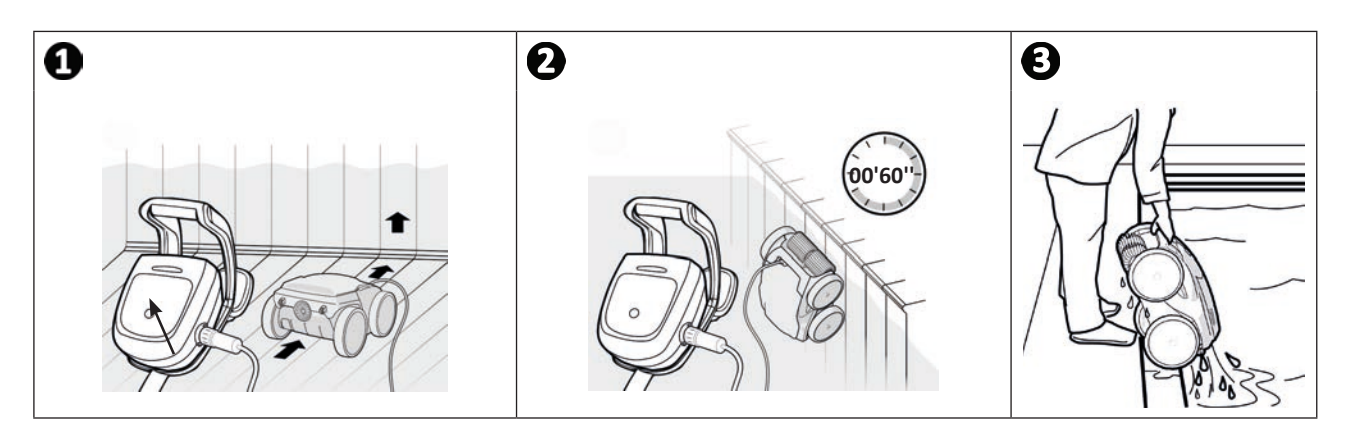

#### **2.6.2 Manuellement**

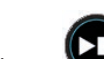

- **E.O. Z Manuenement**<br>• Arrêter l'appareil en appuyant sur
- Rapprocher le robot du bord de la piscine en tirant légèrement sur le câble flottant.
- Dès que possible, saisir le robot par la poignée et le sortir doucement du bassin afin que l'eau contenue dedans s'évacue (voir image  $\bigcirc$  et  $\bigcirc$ ).

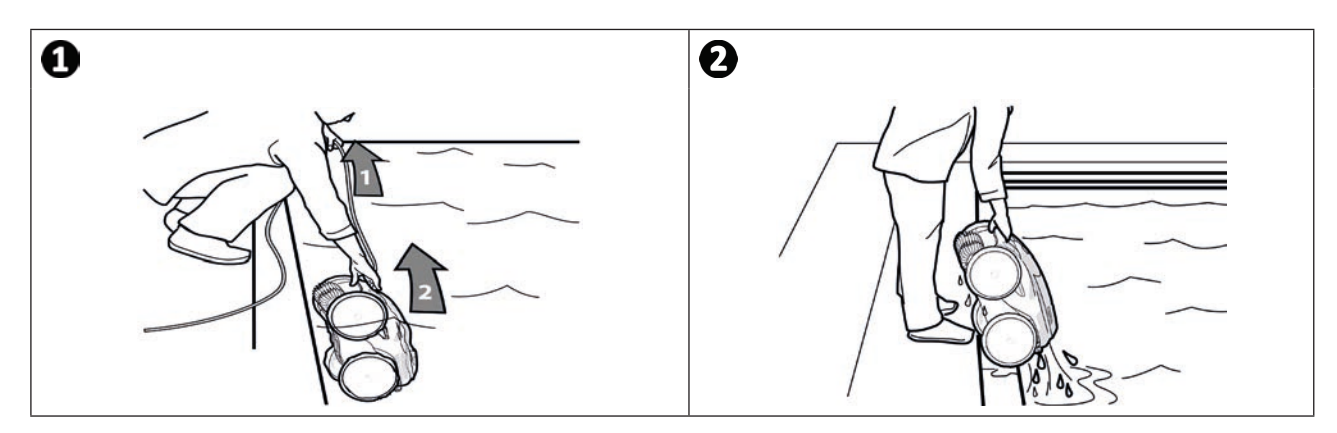

## **2.7 I Les bonnes pratiques après chaque nettoyage**

#### **2.7.1 Nettoyer le filtre dès la sortie de l'eau**

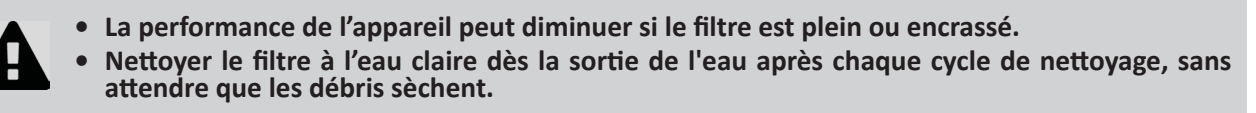

• Après chaque cycle de nettoyage, suivre les étapes de nettoyage du filtre, **voir "§ « 4.2 I Nettoyage du filtre dès la sortie de l'eau ".**

#### **2.7.2 Etaler le câble pour limiter l'emmêlement du câble**

Le comportement de l'appareil est fortement influencé par l'emmêlement du câble. Un câble correctement démêlé favorisera une meilleure couverture du bassin.

• Démêler le câble et l'étaler au soleil pour qu'il reprenne sa forme initiale.

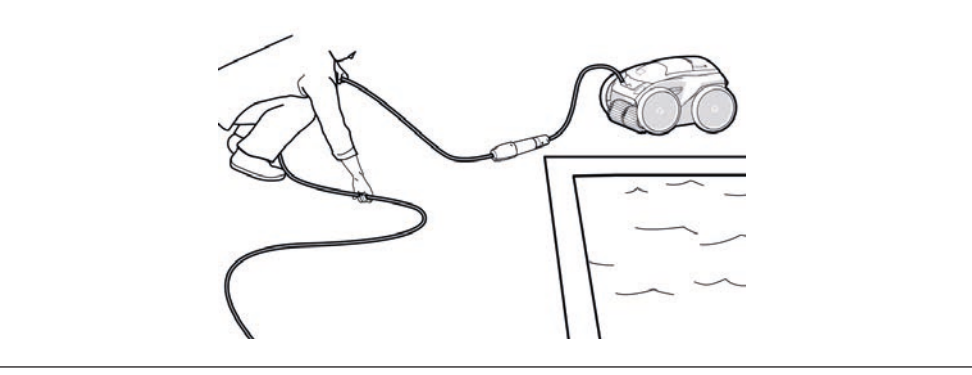

#### **2.7.3 Rangement du robot et du câble**

- Revisser le bouchon de protection après avoir débranché le câble flottant du boîtier de commande.
- Placer le robot en position verticale à l'emplacement prévu sur le chariot pour qu'il sèche rapidement. Enrouler le câble soigneusement et le disposer sur la poignée du chariot (voir image  $\bigcirc$ ).
- Stocker tous les éléments à l'abri du soleil, de l'humidité, des intempéries, ainsi que de toute projection d'eau . Une housse de protection est disponible en option (voir image  $\bullet$ ).

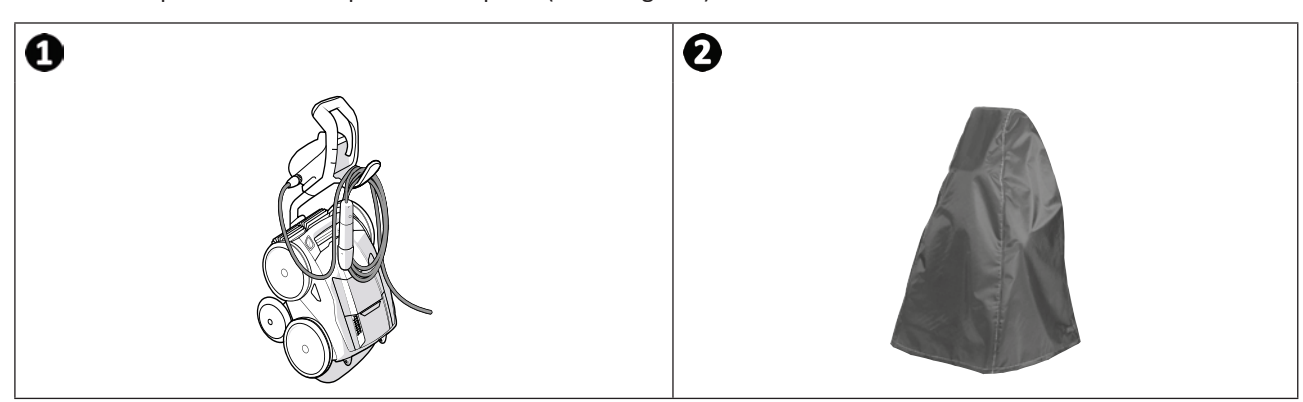

## **❸ Utilisation de l'application iAquaLink™**

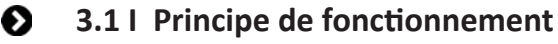

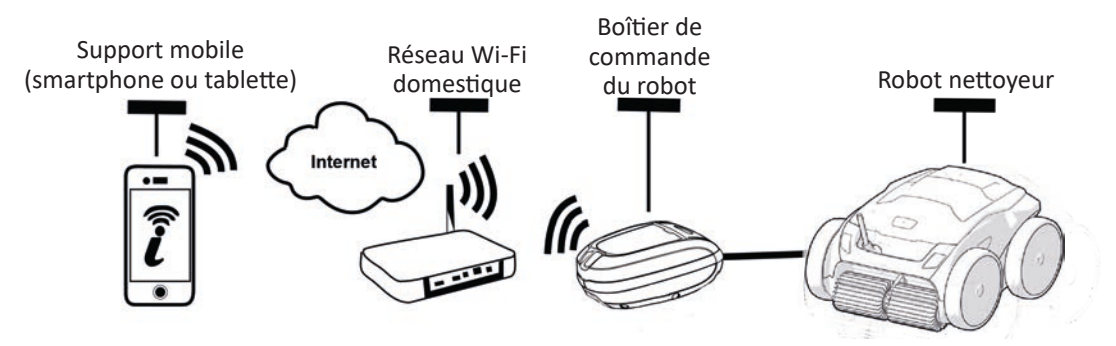

L'application iAquaLink™ est disponible sur les systèmes iOS et Android.

Avec l'application iAquaLink™ vous pouvez contrôler le robot de n'importe quel endroit, à n'importe quel moment, et vous bénéficiez de fonctions avancées telles que des fonctions de programmations supplémentaires et d'aide au diagnostic.

### **3.2 I Première configuration du robot**

**Avant de commencer l'installation de l'application, veiller à :**

- **Brancher le boîtier de commande à une prise de courant,**
- **Immerger le robot dans la piscine,**
- **Utiliser un smartphone ou tablette équipé de Wi-Fi,**
- **Utiliser un réseau Wi-Fi avec un signal assez puissant pour la connexion avec le boîtier de commande du robot : Le signal Wi-Fi doit pouvoir être capté à l'endroit où le robot est utilisé. Dans le cas contraire, utiliser une solution technique permettant d'amplifier le signal existant.**
- **Avoir à portée de main le mot de passe du réseau Wi-Fi domestique.**

• Télécharger l'application iAquaLink™ disponible dans l'App Store (iOS) ou le Google Play Store (Android).

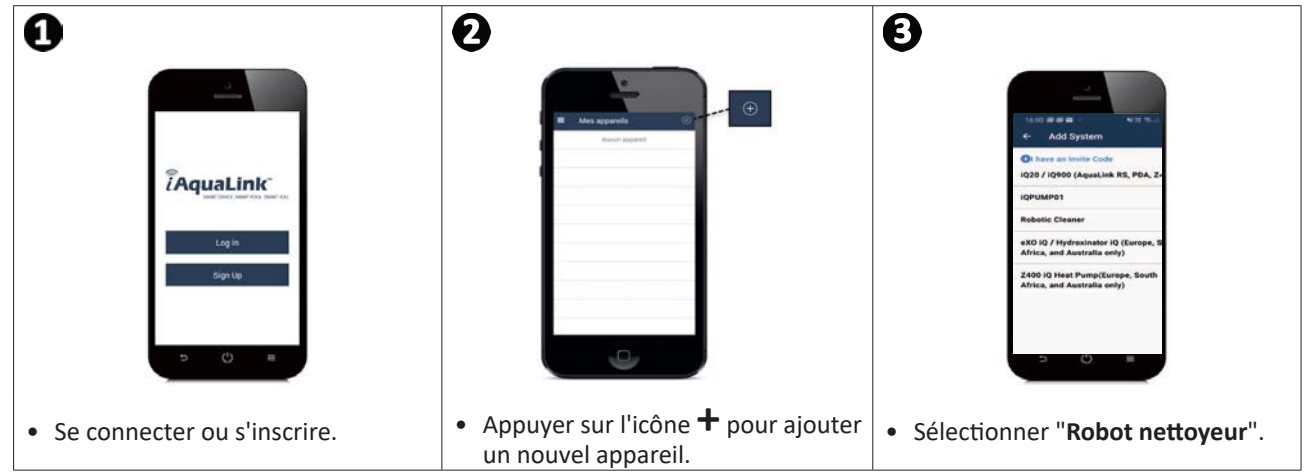

## $\widehat{D}$

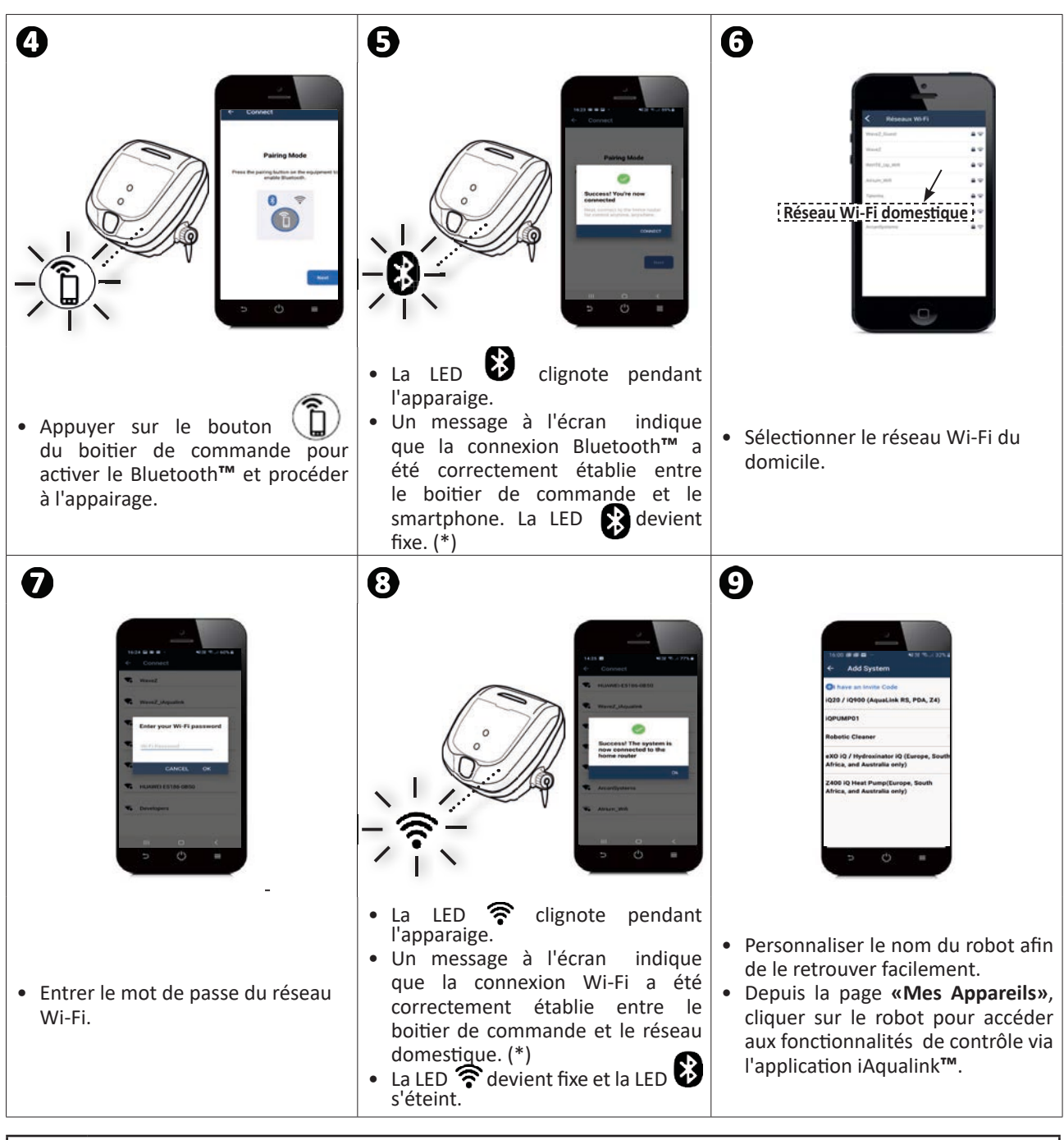

**FR**

(\*) : Si un message d'erreur apparaît ou que la connexion n'aboutit toujours pas, se référer au tableau "§ « 5.3 I Aide au diagnostic pour la connexion à l'application iAquaLink™ ".

## **3.3 I Fonctionnalités disponibles dans l'application**

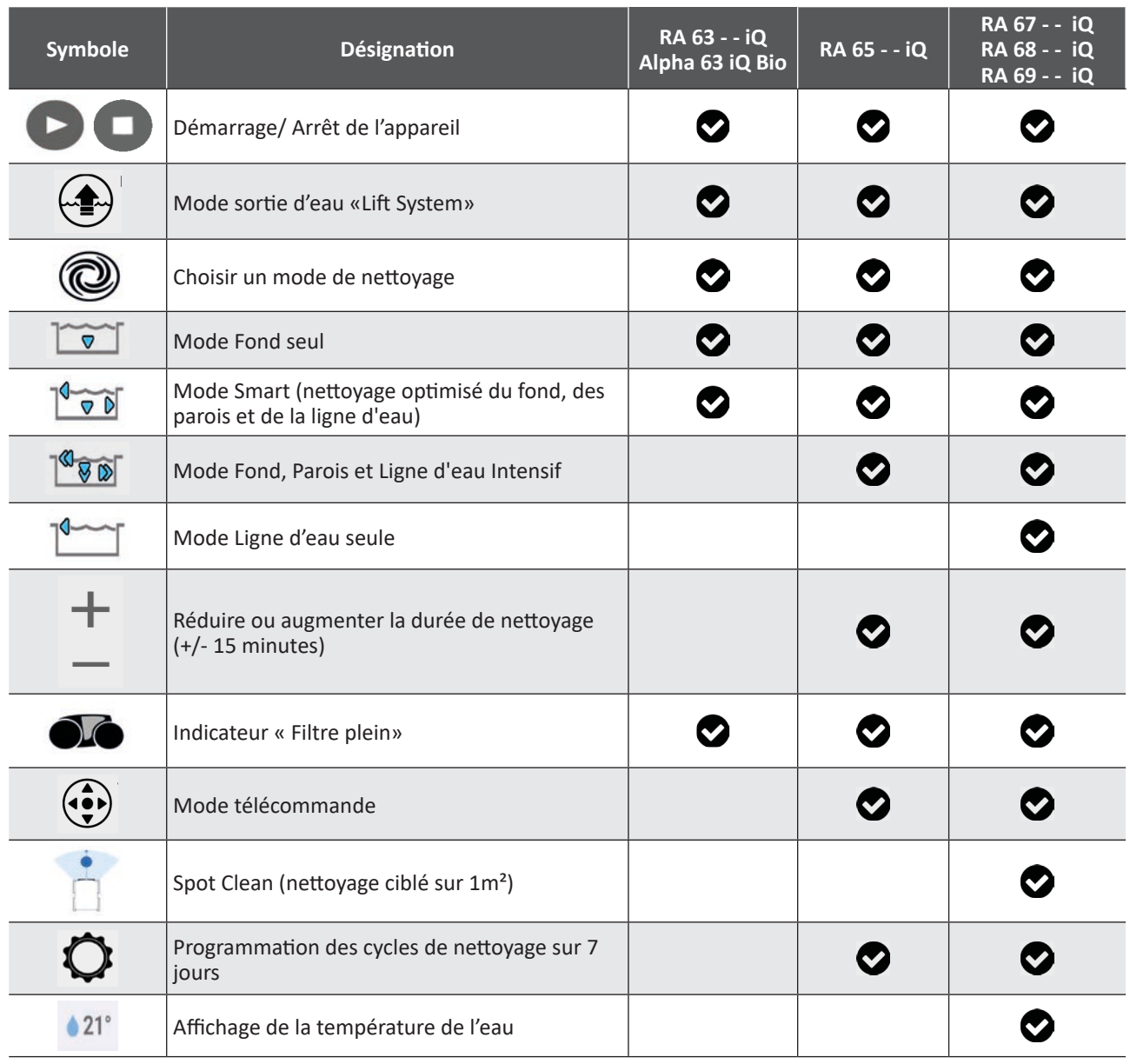

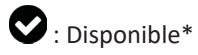

*\*les fonctions peuvent évoluer selon les mises à jour de l'application.*

## **3.4 I Pilotage via l'application**

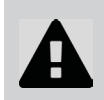

**Avant de piloter le robot avec l'application, s'assurer de :**

- **Brancher le boîtier de commande à une prise de courant,**
- **Immerger le robot dans la piscine.**

#### **3.4.1 Programmer et piloter les cycles de nettoyage**

Depuis l'application :

- **Démarrer, arrêter le nettoyage;**
- **Consulter le temps de nettoyage restant** du cycle en cours (affichage en heures et minutes);
- **Augmenter, réduire le temps de nettoyage** par séquences de 15 minutes (selon modèle);
- **Choix des modes pré-enregistrés de nettoyage**

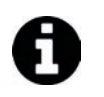

• Le nouveau mode de nettoyage s'activera sur le nettoyage en cours et sur tous les prochains cycles à venir.

• La durée du cycle de nettoyage peut varier en fonction des paramètres choisis.

- **Programmer les cycles de nettoyage (jours et heures)** (selon modèle); Des cycles de nettoyage peuvent être programmés de façon récurrente, une seule programmation est possible par jour;
- **Consulter la température de l'eau** de la piscine pendant le cycle de nettoyage (selon modèle);

Le robot en fonctionnement mesure la température de l'eau.

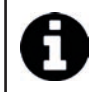

• Lorsque le robot est au fond de la piscine, il est normal de constater un écart de température entre celle mesurée par le robot et celle mesurée par un thermomètre placé à la surface de la piscine, ou mesurée par un autre appareil.

#### **3.4.2 Aide à la sortie d'eau du robot "Fonction Lift System"**

**• Activer la fonction Lift System uniquement si le robot est en vue.**

- Depuis l'application, appuyer sur **⇔≡→** pour utiliser la fonction Lift System (voir **"§ « 2.6.1 Mode automatisé "LIFT SYSTEM" "**).
- Appuyer sur les flèches directionnelles pour faire pivoter le robot vers la droite ou la gauche.
- Lorsque le robot est face à la paroi souhaitée, appuyer sur bouton pour le faire avancer jusqu'à la paroi.

#### **3.4.3 Mode télécommande (selon modèle)**

Le robot peut être dirigé en utilisant votre smartphone ou tablette comme une télécommande.

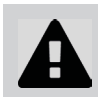

**• Activer la télécommande uniquement si le robot est en vue.**

**• Pour diriger le robot,** il est possible d'utiliser 2 modes (selon équipement):

**"Mode joystick" :** Appuyer sur les icones pour diriger le robot en **marche avant, marche arrière,** et pour tourner à **gauche ou à droite.**

**"Mode kinétique" :** Diriger le robot en inclinant le support mobile **vers le haut** (marche arrière), **vers le bas** (marche avant), **vers la gauche** (tourner à gauche), **vers la droite** (tourner à droite)**.** 

**• Pour faire un nettoyage localisé,** utiliser la fonction **"Nettoyage localisé"** (selon modèle) **:** en activant cette fonction le robot nettoie la zone devant lui sur 1m².

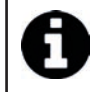

• Si le temps de réponse du robot est relativement long suite à une action demandée dans l'application, vérifier le signal du réseau Wi-Fi, **voir "§ « 3.2 I Première configuration du robot ".**

#### **3.4.4 Messages d'erreur**

• Si une erreur est détectée, un symbole d'avertissement s'affichera

Appuyer sur le symbole d'avertissement **pour afficher les solutions de dépannage, voir "§ « 5.2 I Alertes utilisateurs ".**

Appuyer sur **Effacer Erreur** si vous pensez avoir résolu le problème, ou sélectionner **OK** si vous souhaitez laisser le robot en mode erreur et diagnostiquer le problème ultérieurement.

#### **3.4.5 Menu Paramètres**

A tout moment, il est possible de modifier certains paramètres de configuration en appuyant sur l'icône **Paramètres.**

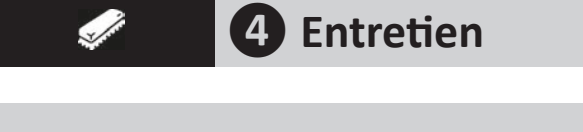

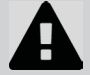

**Afin d'éviter des blessures graves : • Débrancher électriquement le robot.**

## **4.1 I Nettoyage du robot**

- L'appareil doit être nettoyé régulièrement à l'eau claire ou légèrement savonneuse. Ne pas utiliser de solvant.
- Rincer abondamment l'appareil à l'eau claire.
- Ne pas laisser sécher votre appareil en plein soleil sur le bord de la piscine.

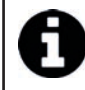

**Conseil : remplacer le filtre et les brosses tous les 2 ans** Il est recommandé de changer le filtre et les brosses tous les 2 ans afin de préserver l'intégrité de l'appareil et garantir son niveau de performance optimal.

### **4.2 I Nettoyage du filtre dès la sortie de l'eau**

• En cas de colmatage du filtre, nettoyer le avec une solution acide (vinaigre blanc par exemple). Il est recommandé de le faire au moins une fois par an car le filtre se colmate si il n'est pas utilisé pendant plusieurs mois (période d'hivernage).

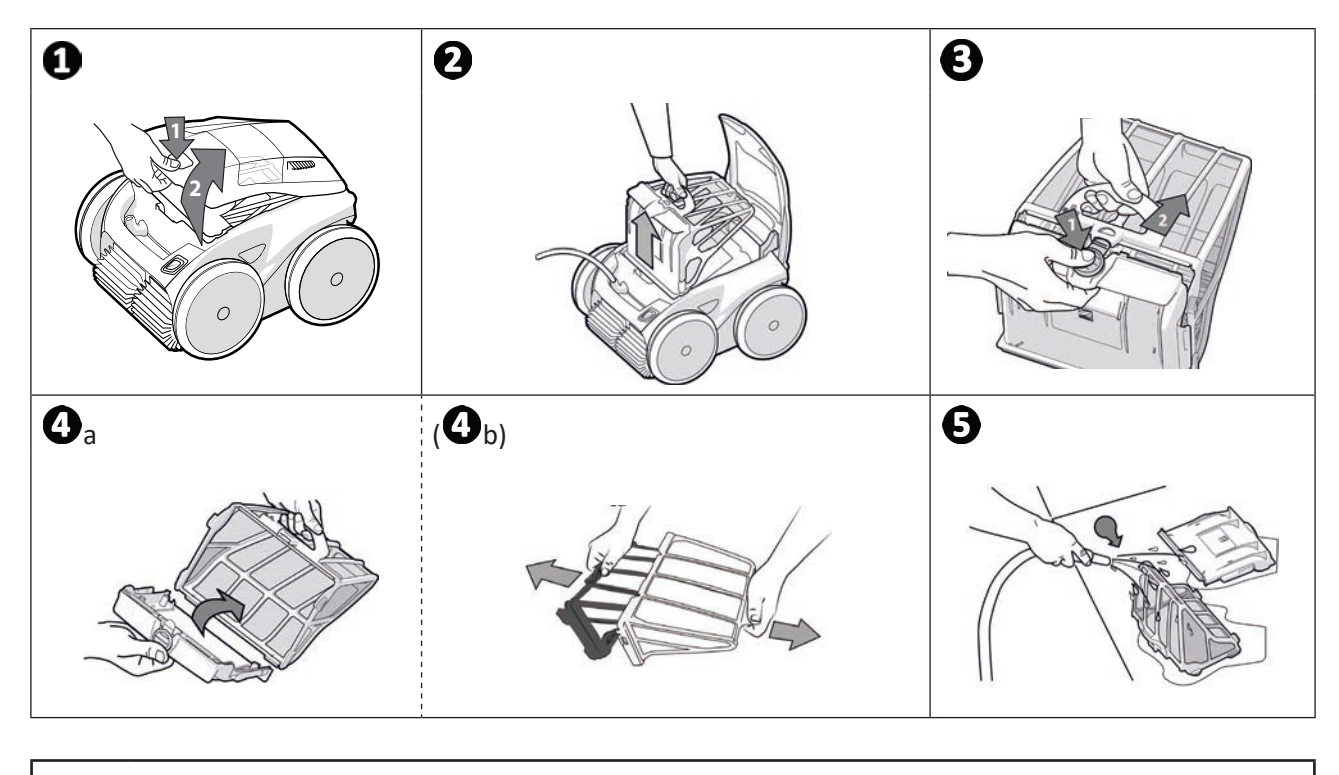

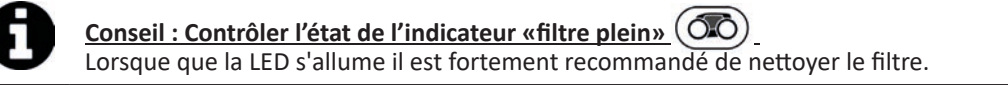

## **4.3 I Nettoyage de l'hélice**

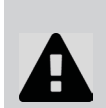

**Afin d'éviter des blessures graves :**

**• Débrancher électriquement le robot.**

- **Porter obligatoirement des gants pour l'entretien de l'hélice .**
- Dévisser la vis de la grille (voir image  $\bigcirc$ ).
- Retirer la grille (voir image  $\bigcirc$ ).
- Retirer le guide flux avec précaution (voir image  $\mathbf{\Theta}$ ).
- Pour retirer l'hélice, s'équiper de gants puis maintenir avec précaution l'extrémité de l'hélice afin de la pousser (voir image  $\mathbf{O}$ ).
- Retirer tous les débris (cheveux, feuilles, cailloux,...) qui pourraient bloquer l'hélice.

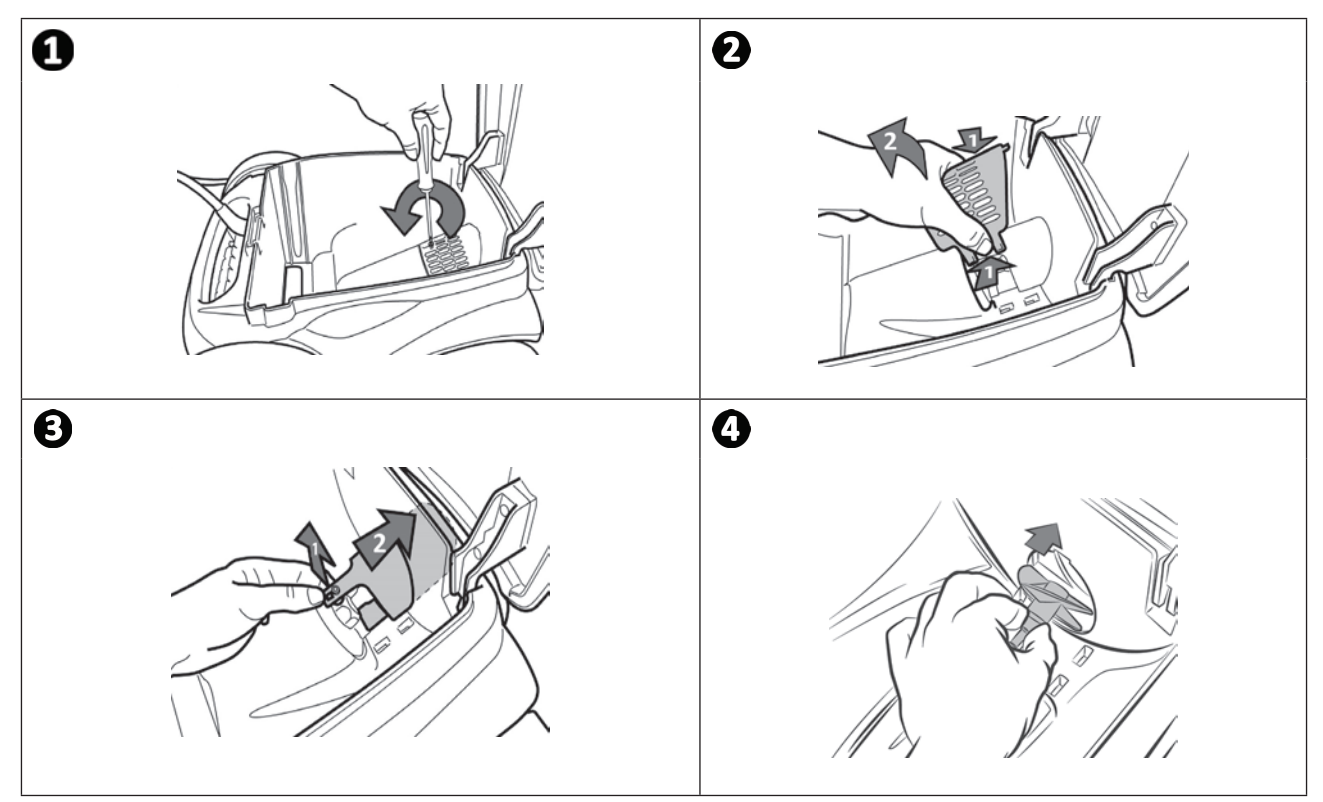

## **4.4 I Changement des brosses**

#### **Les brosses sont-elles usées ?**

• Remplacer les brosses si les témoins d'usure sont semblables au cas  $\mathbf{\odot}$  :

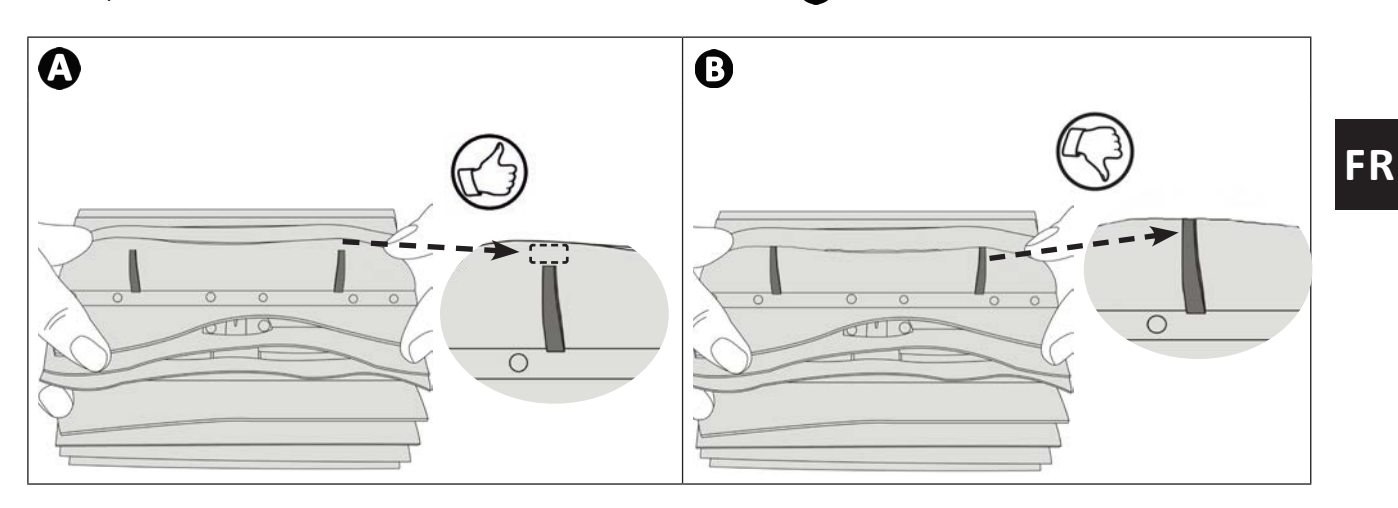

#### **Retirer les brosses usagées**

• Sortir les languettes des trous dans lesquelles elles sont fixées, puis retirer les brosses.

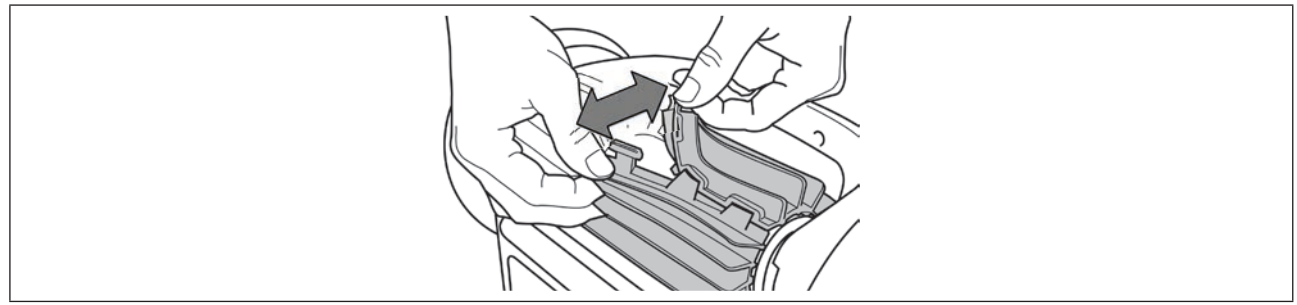

#### **Positionner les nouvelles brosses**

- Enfiler le bord sans languette sous le support brosse (voir image  $\bigcirc$ ).
- Rouler la brosse autour de son support et glisser les languettes dans les trous de fixation et tirer sur l'extrémité de chaque languette pour faire passer son rebord au travers de la fente (voir image  $\bullet$ ).
- Couper les languettes à l'aide d'une paire de ciseaux pour qu'elles soient au niveau des autres lamelles (voir image )**.**

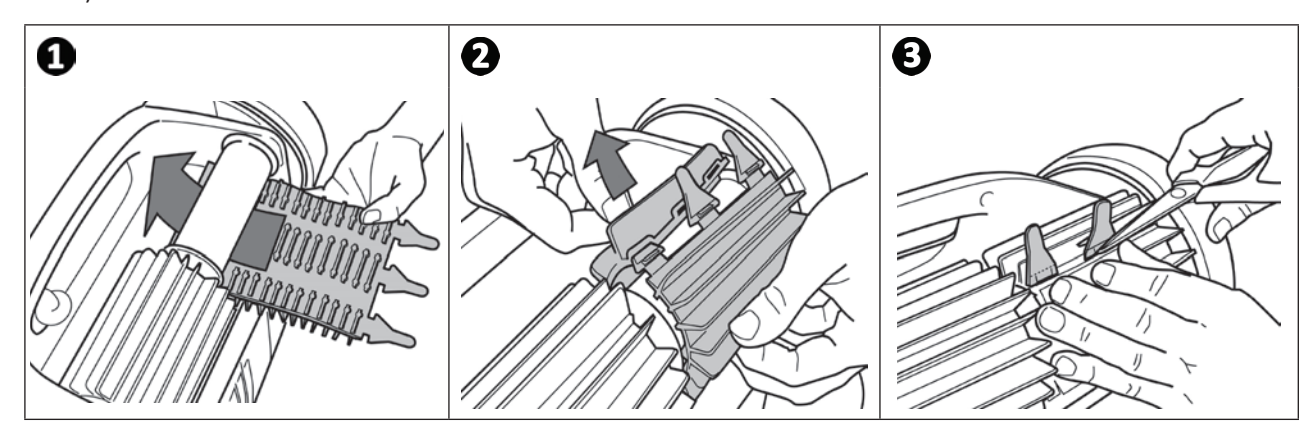

## **4.5 I Changement des pneus**

**Retirer les pneus usagés**

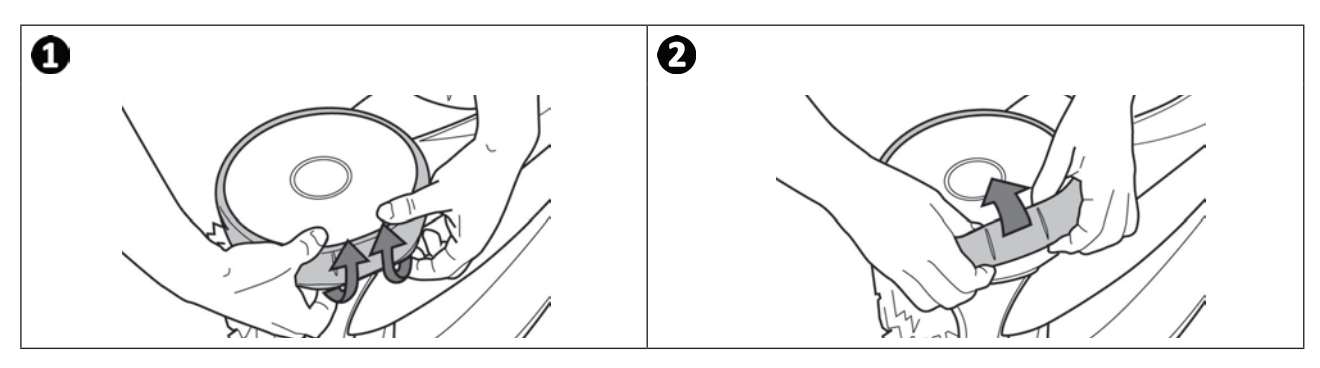

**Positionner les nouveaux pneus**

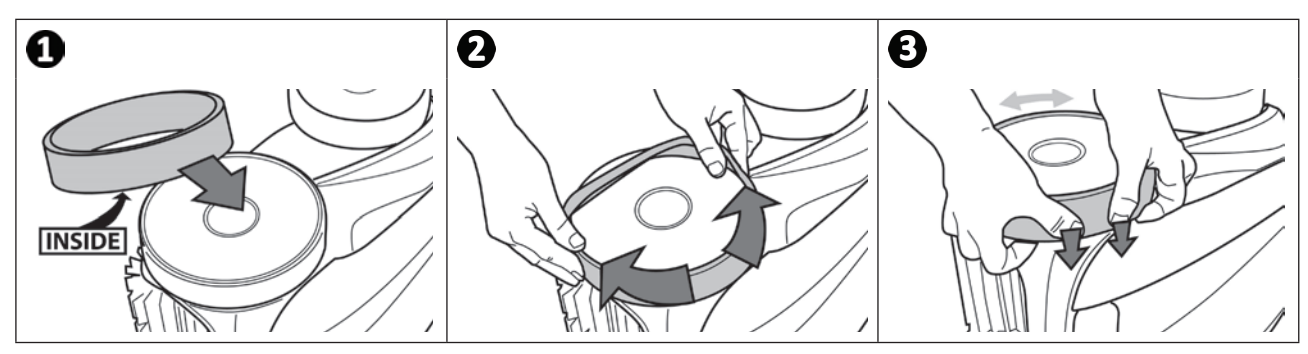

- $Q$ **❺ Résolution de problème**
	- **Avant de contacter le revendeur, nous vous invitons à procéder à de simples vérifications en cas de dysfonctionnement à l'aide des tableaux suivants.**

**• Si le problème persiste, contacter le revendeur.**

**• : Actions réservées à un technicien qualifié.**

**5.1 I Comportements de l'appareil**

А

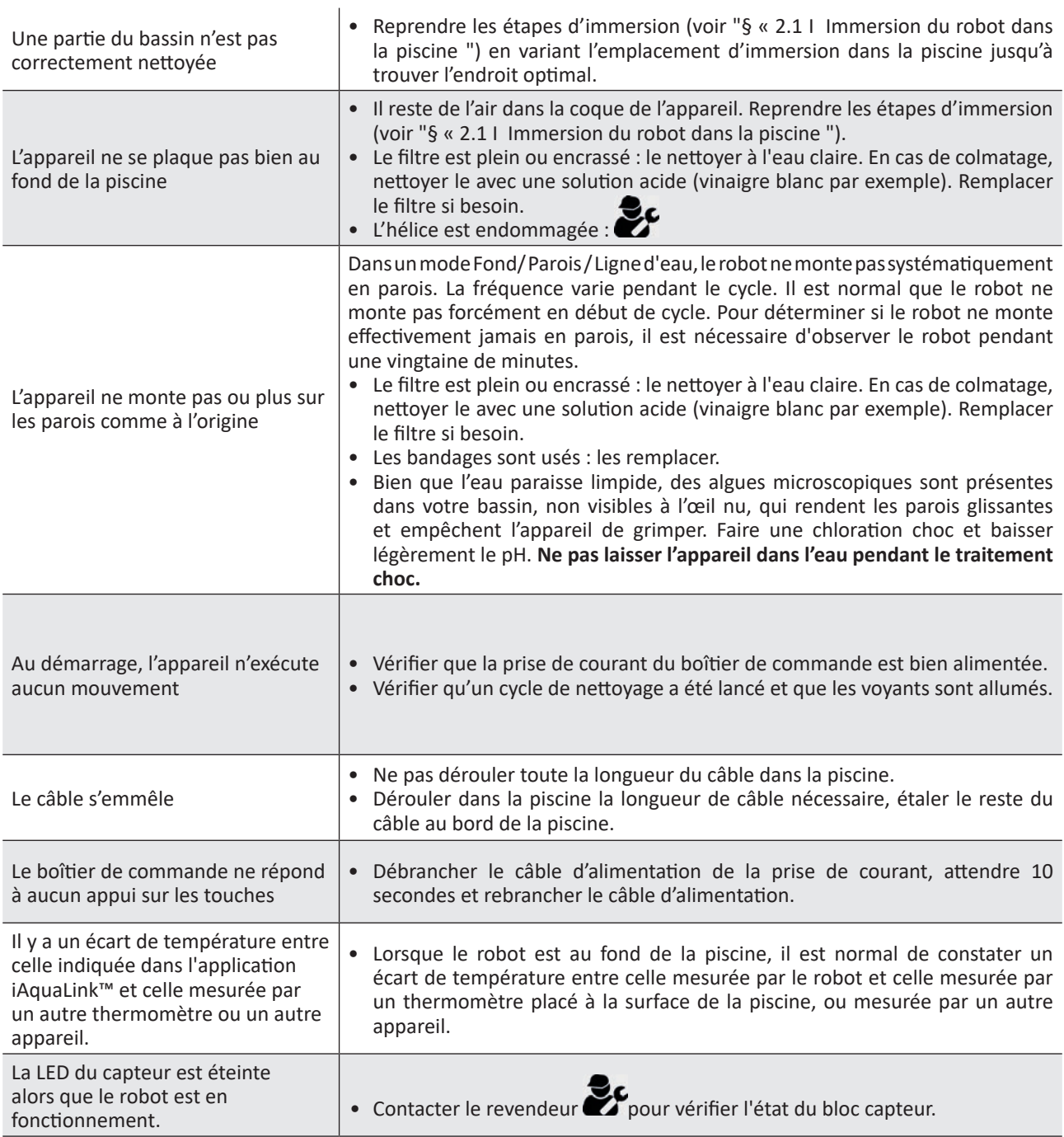

**Si le problème persiste, contacter le revendeur :** 

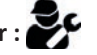

## **5.2 I Alertes utilisateurs**

- Les alertes s'affichent à la fois sur le boîtier de commande et dans l'application iAquaLink™.
- Suivre les solutions de dépannage suggérées ci-dessous, elles sont également accessibles dans l'application iAquaLink™ : appuyer sur **lorsqu'un code erreur apparait.**

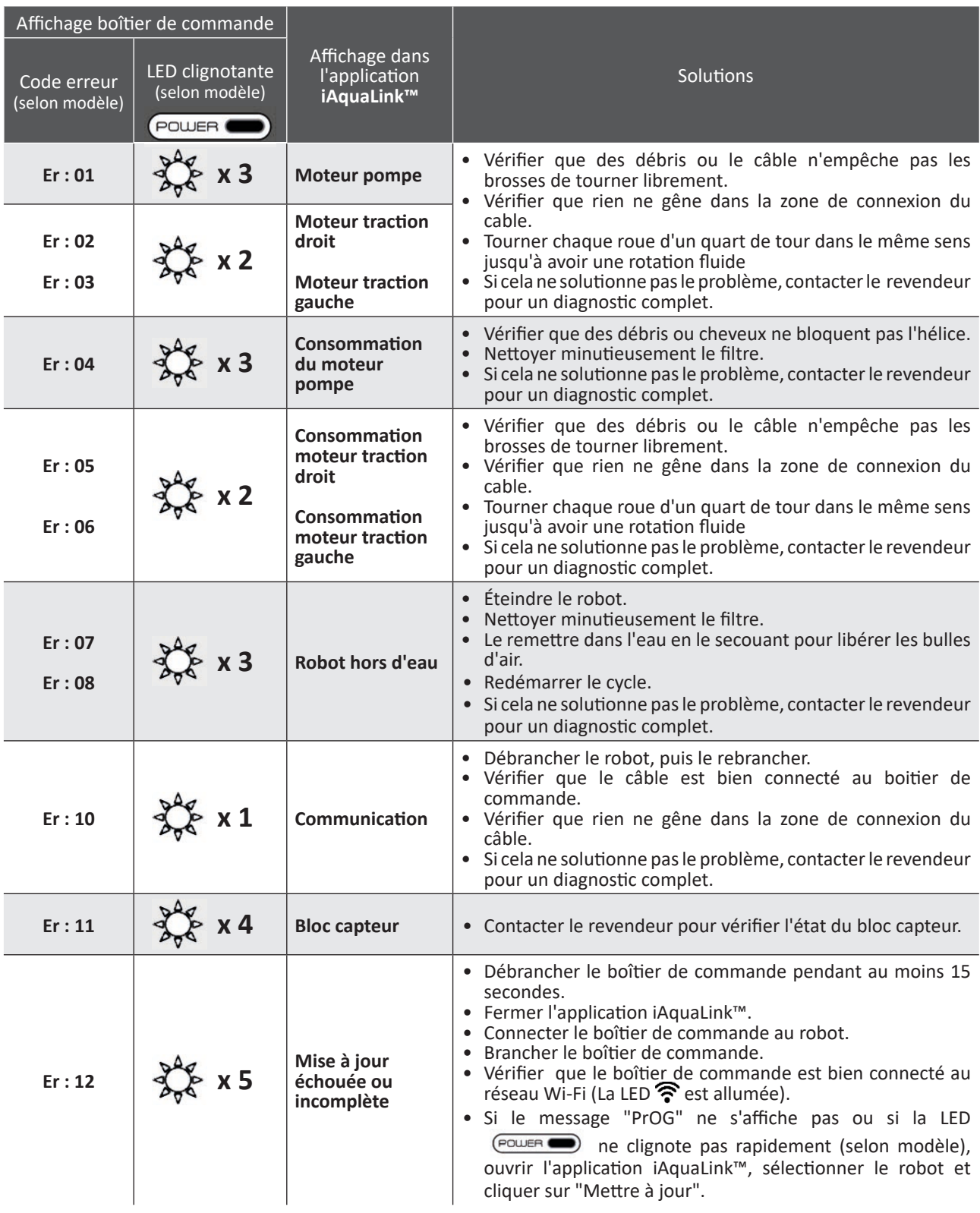

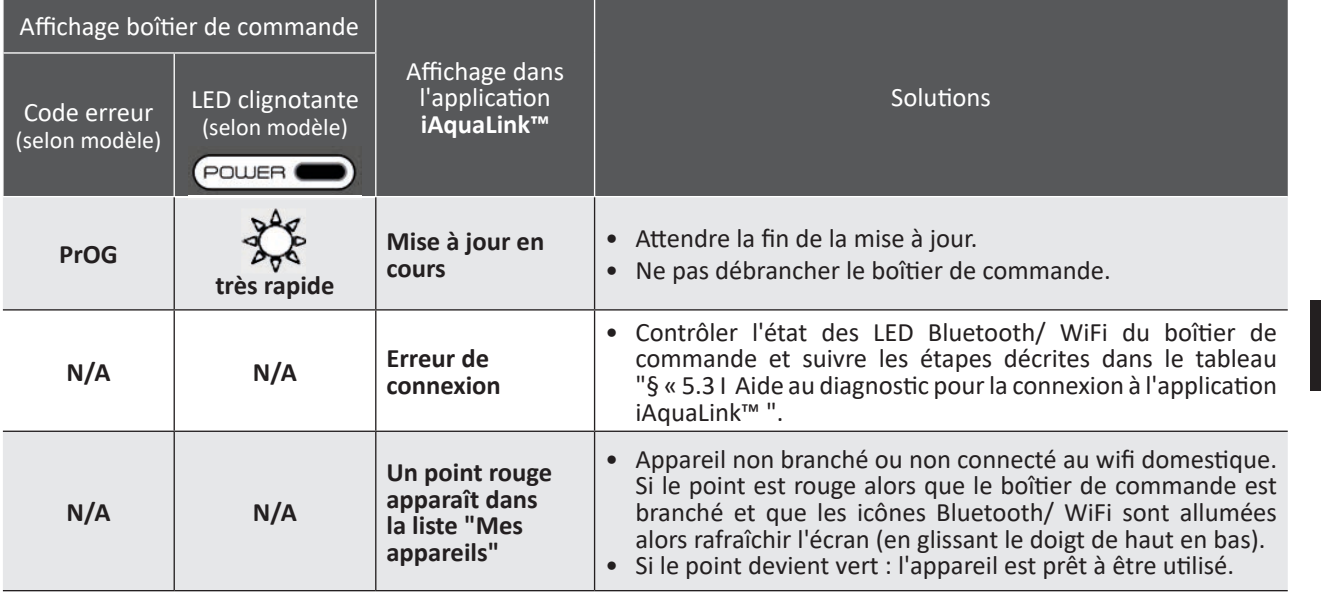

## **Si le problème persiste, contacter le revendeur :**

#### **Effacer un code erreur**

#### **A partir du boîtier de commande :**

• Après avoir suivi les solutions de dépannage, appuyer sur n'importe quelle touche pour effacer le code erreur (excepté le bouton  $\left(\bigcap_{i=1}^{\infty}\right)$ ).

#### **A partir de l'application iAquaLink™ :**

• Après avoir suivi les solutions de dépannage, appuyer sur **Effacer Erreur** ou appuyer sur **OK** pour effectuer les étapes de cette solution ultérieurement.

## **5.3 I Aide au diagnostic pour la connexion à l'application iAquaLink™**

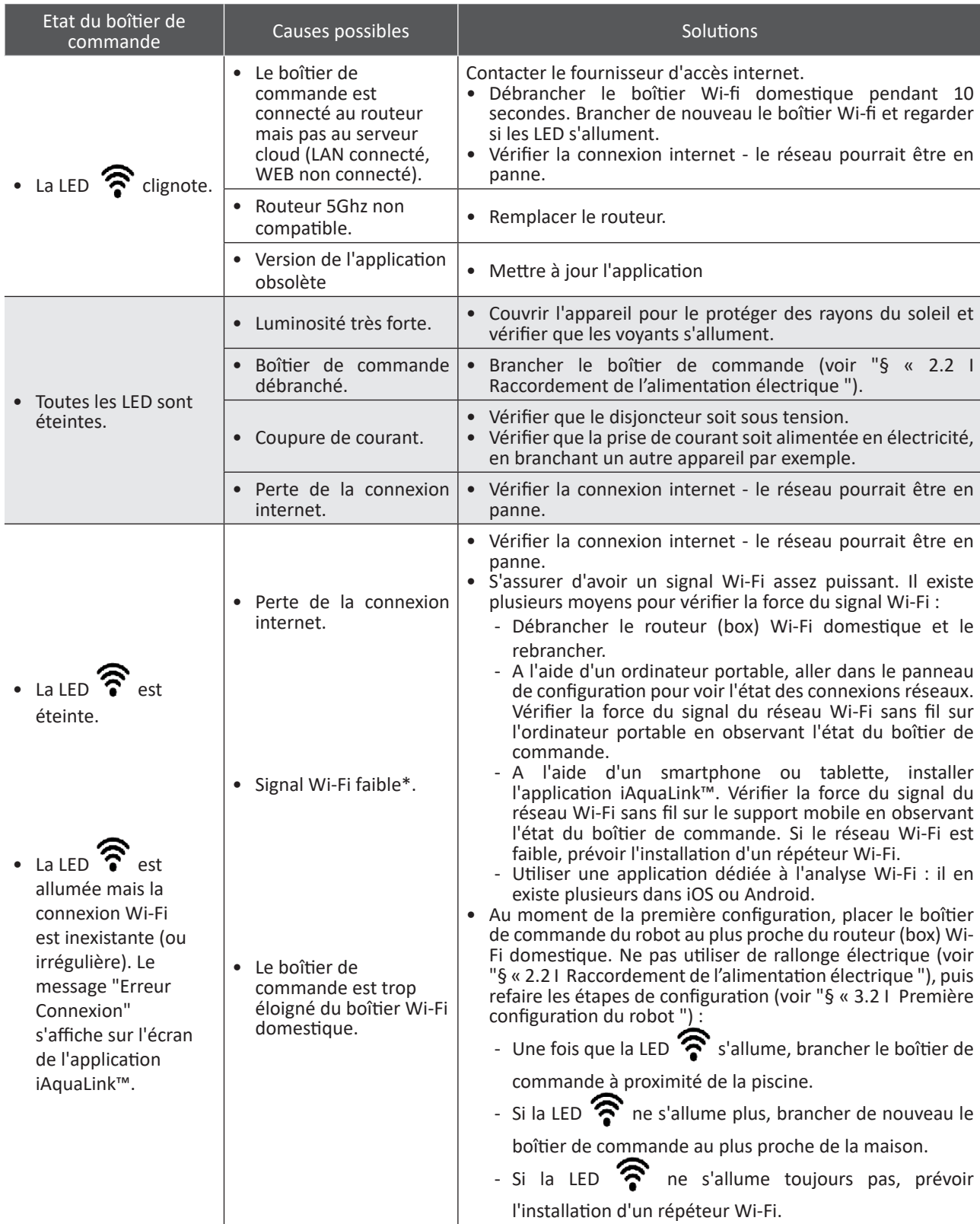

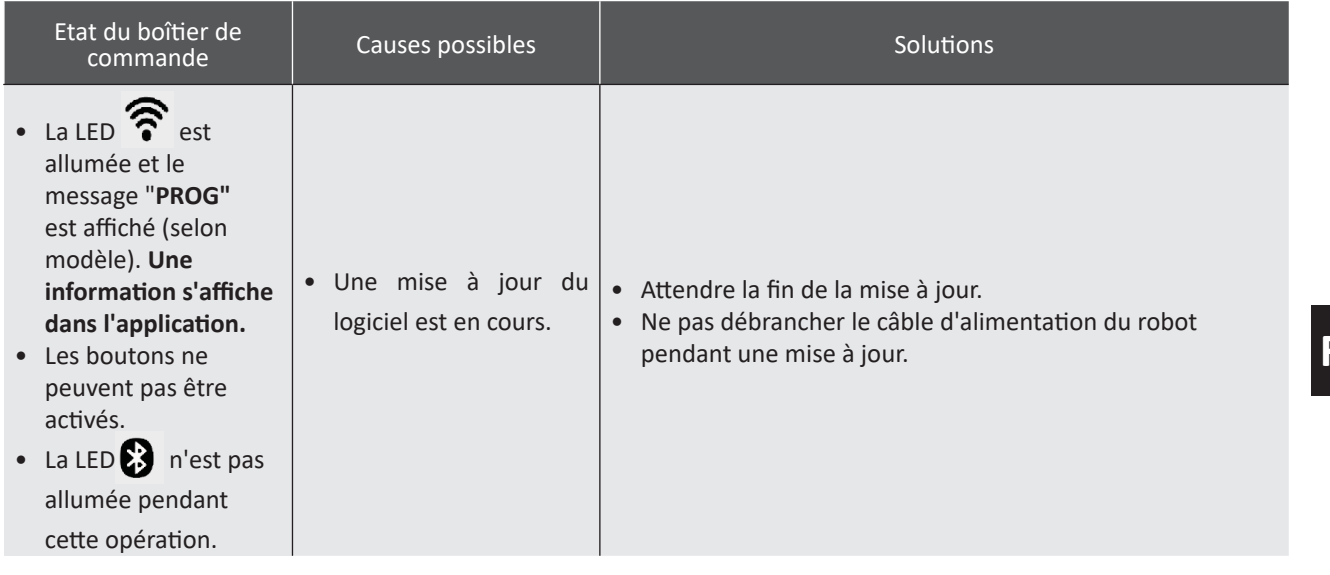

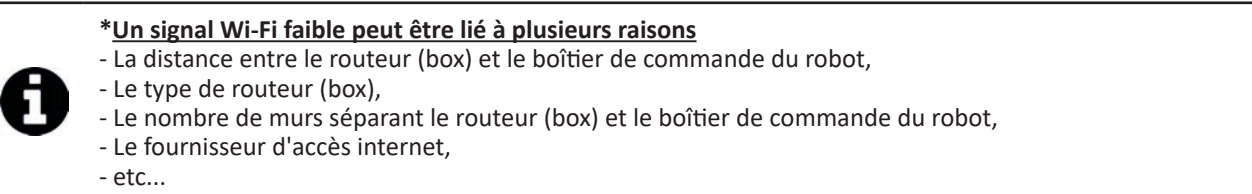

## **5.4 I Mise à jour des robots connectés**

Les robots connectés peuvent recevoir des mises à jour pour ajouter de nouvelles fonctions développées ou des améliorations produits. Ces améliorations ne sont pas systématiquement visibles par l'utilisateur.

Le pilotage du robot depuis l'application n'est pas accessible tant que la mise à jour n'est pas installée.

Lorsqu'une mise à jour est disponible (visible dans l'application iAquaLink™, voir image <sup>1</sup>) voici quelques recommandations avant d'appuyer sur le bouton pour démarrer l'installation :

- Placer le robot et le boîtier de commande au plus proche du routeur Wi-Fi domestique;
- Vérifier que la qualité du signal Wi-Fi est correcte;
- Laisser le boîtier de commande branché au secteur et le robot branché au boîtier de commande jusqu'à la fin de l'installation;
- Le boîtier de commande doit être connecté au réseau Wi-Fi domestique et l'application iAquaLink™ doit être ouverte.

#### **Démarrer la mise à jour :**

- Appuver sur le bouton (voir image  $\bigcirc$ ) pour démarrer l'installation via l'application iAquaLink™;
- La mise à jour est en cours, un message s'affiche (voir image  $\bullet$ ) ; Il n'est pas possible de lancer un cycle de nettoyage pendant le temps de la mise à jour. Le temps de mise à jour est généralement de 10 à 20 minutes;
- Un message s'affiche lorsque la mise à jour est terminée (voir image  $\mathbf{C}$ ).
- Si l'installation échoue au bout de 60 minutes un message d'erreur s'affiche (voir image  $\bigcirc$ ), voir "§ « 5.2 I Alertes utilisateurs ").

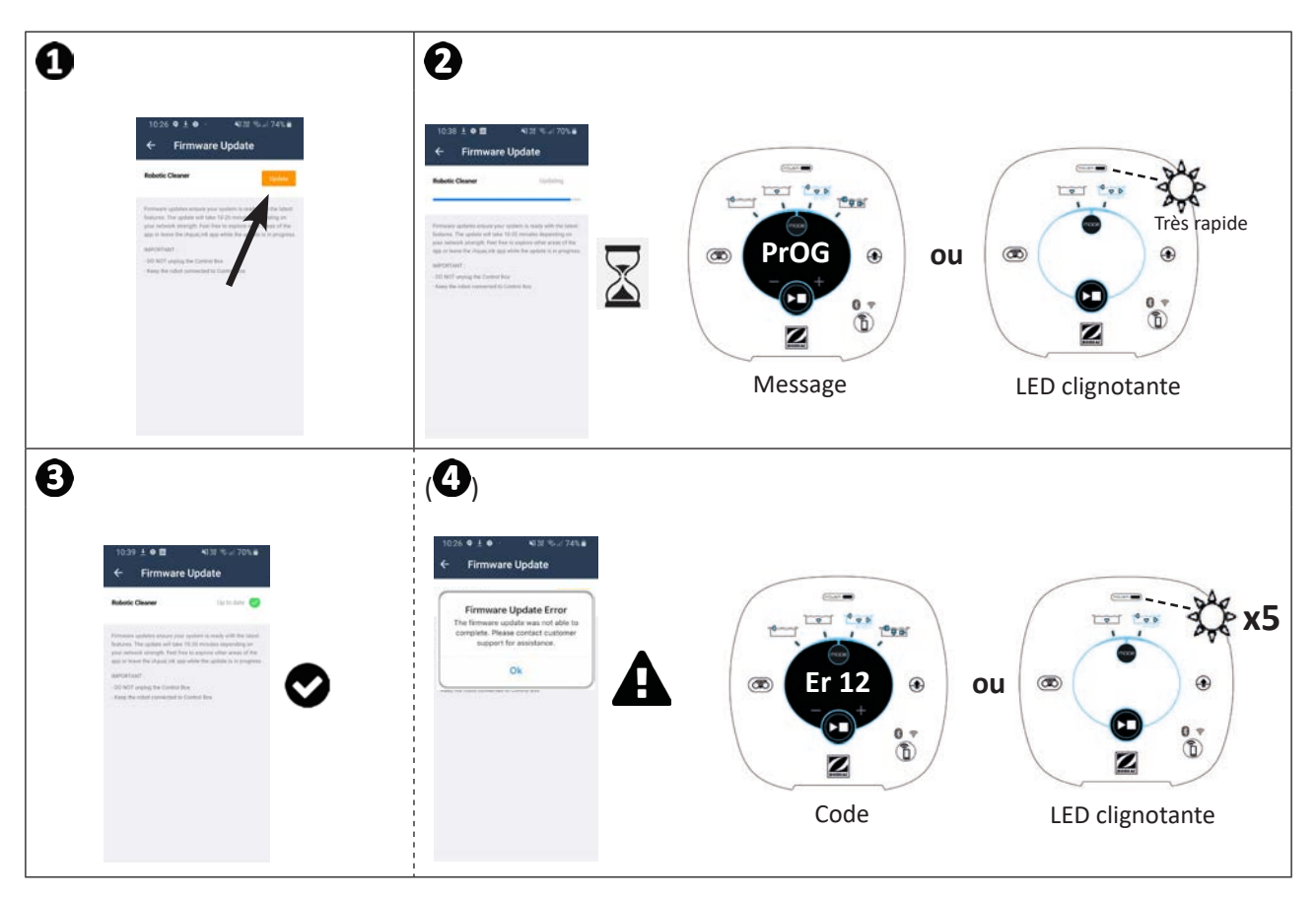

\* Les messages de l'application iAquaLink™ sont susceptibles d'évoluer.

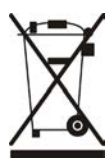

#### **Recyclage**

Ce symbole requis par la directive européenne DEEE 2012/19/UE (directive relative aux déchets d'équipements électriques et électroniques) signifie que votre appareil ne doit pas être jeté à la poubelle. Il fera l'objet d'une collecte sélective en vue de sa réutilisation, de son recyclage ou de sa valorisation. S'il contient des substances potentiellement dangereuses pour l'environnement, celles-ci seront éliminées ou neutralisées. Renseignezvous auprès de votre revendeur sur les modalités de recyclage.

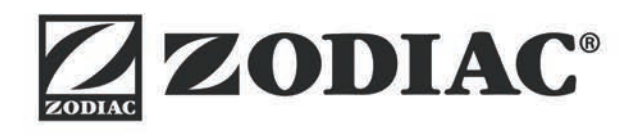

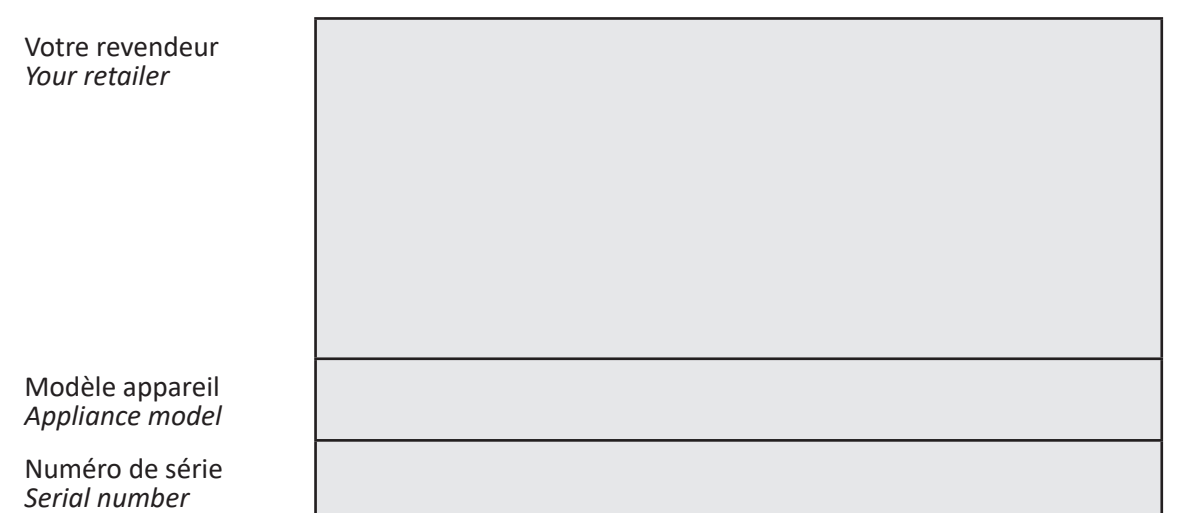

Pour plus d'informations, enregistrement produit et support client : *For more information, product registration and customer support:* 

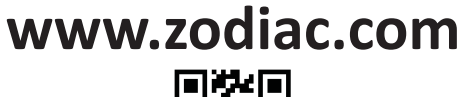

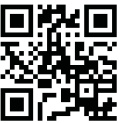

©2020 Zodiac Pool Systems LLC. All rights reserved. ZODIAC® is a registered trademark of Zodiac International, S.A.S.U., used under license. All other trademarks are the property of their respective owners.

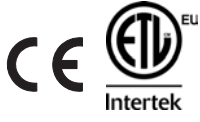